# Dell XPS 12 Omistajan opas

Tietokoneen malli: XPS 9Q23 Säädösmalli: P20S Säädöstyyppi: P20S001

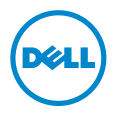

# Huomautukset, varoitukset ja vaarat

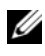

HUOMAUTUS: HUOMAUTUKSET ovat tärkeitä tietoja, joiden avulla voit käyttää tietokonetta entistä paremmin.

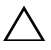

VAROITUS: VAROITUKSET varoittavat tilanteista, joissa laitteisto voi vahingoittua tai tietoja voidaan menettää, ellei ohjeita noudateta.

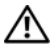

VAARA: VAARAILMOITUKSET kertovat tilanteista, joihin saattaa liittyä omaisuusvahinkojen, loukkaantumisen tai kuoleman vaara.

2012 - 10 Versio A00

\_\_\_\_\_\_\_\_\_\_\_\_\_\_\_\_\_\_\_\_

<sup>© 2012</sup> Dell Inc.

Tässä tekstissä käytetyt tavaramerkit: Dell™, DELL-logo ja XPS™ ovat Dell Inc:n omistamia tavaramerkkejä; Microsoft®, Windows® ja Windows-käynnistyspainikkeen logo @ ovat Microsoft Corporationin Yhdysvalloissa ja/tai muissa maissa omistamia tavaramerkkejä tai<br>rekisteröityjä tavaramerkkejä; Bluetooth® on Bluetooth SIG, Inc:n omistama rekisteröity tavaramerkki, jota Dell käyttää lisenssillä.

# Sisältö

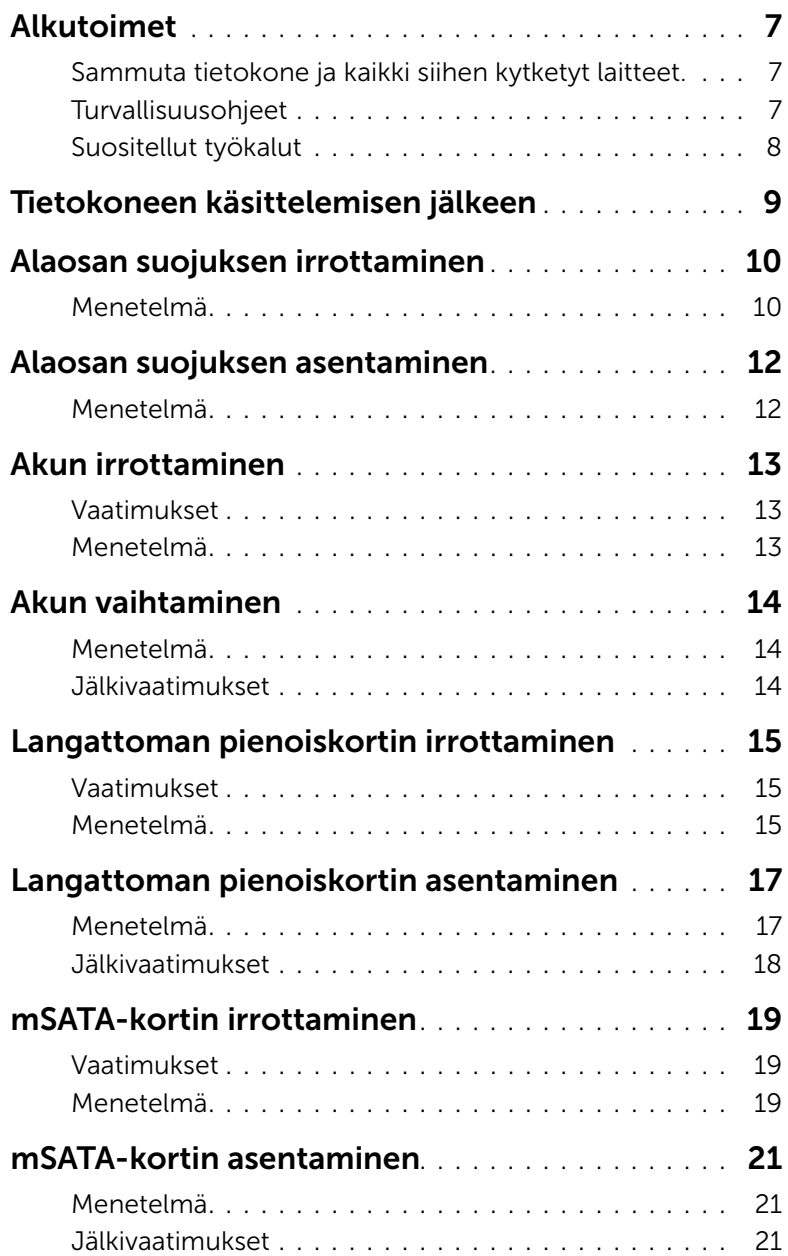

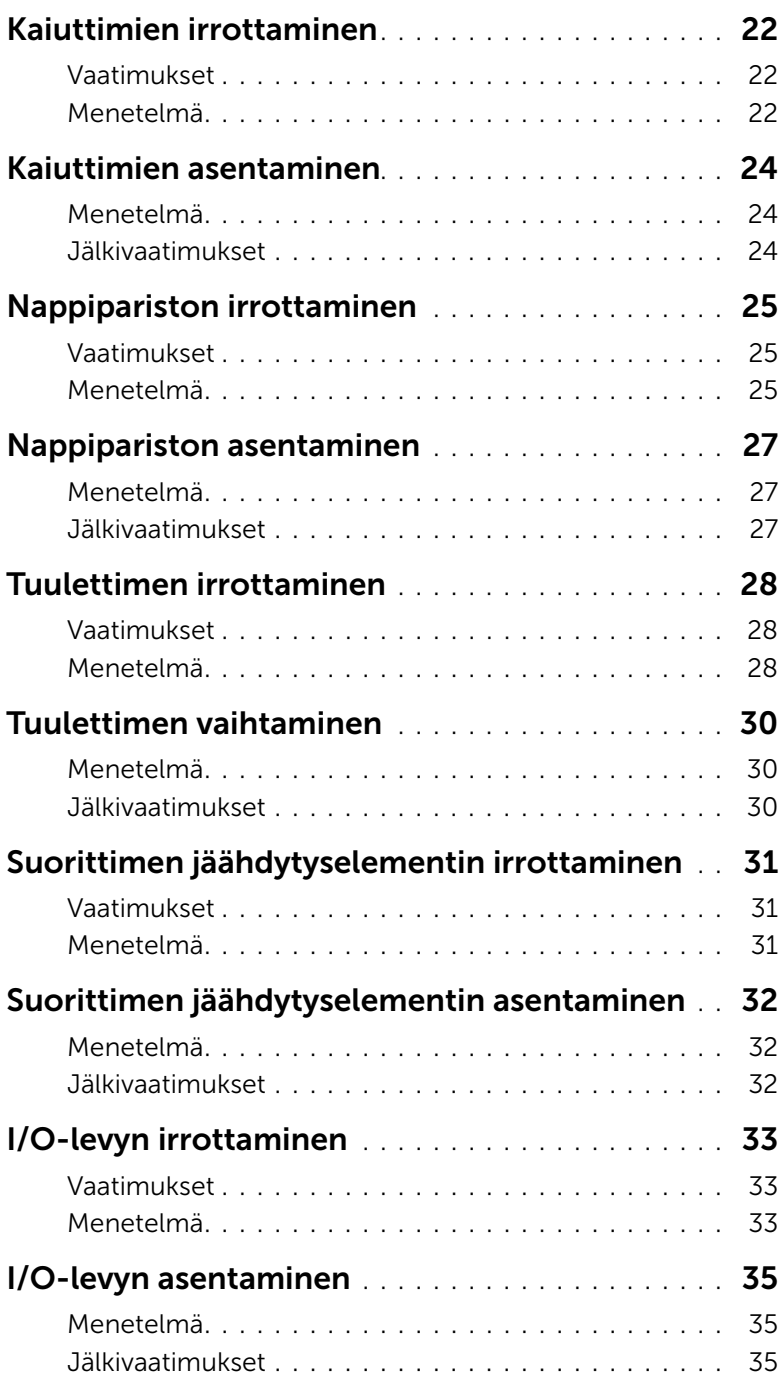

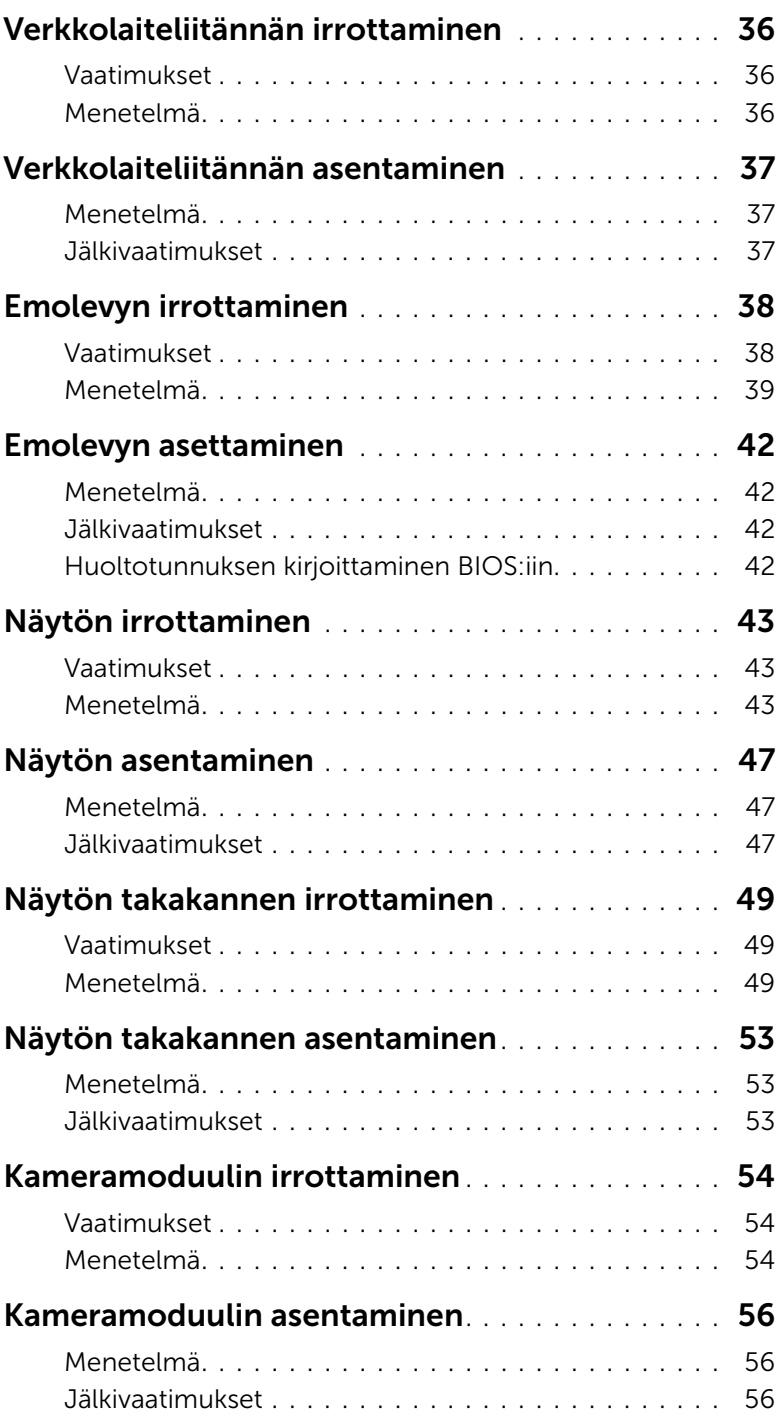

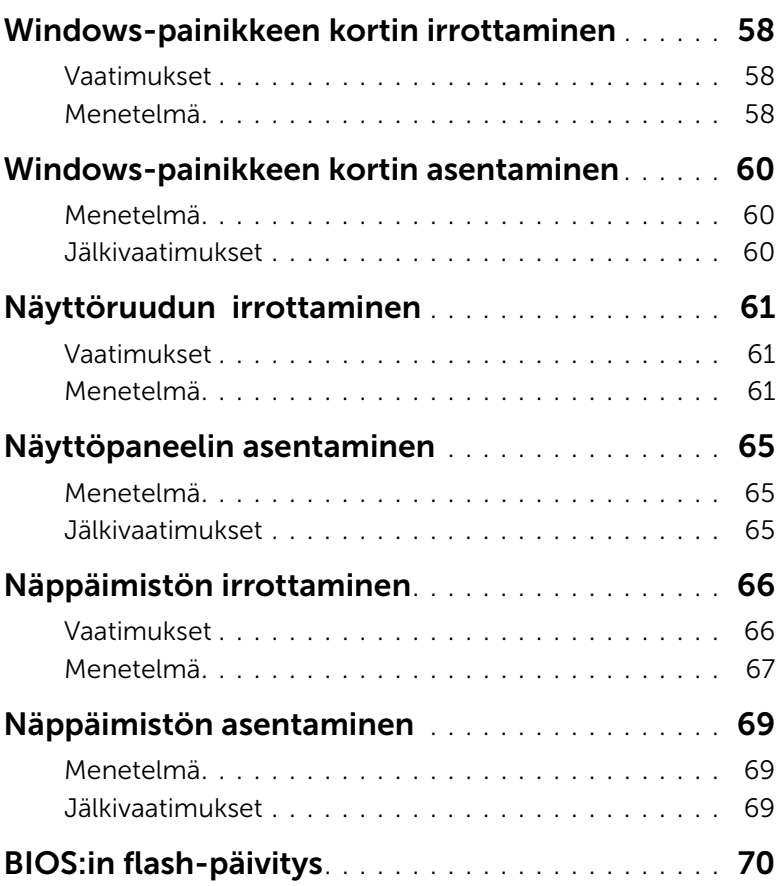

#### <span id="page-6-3"></span><span id="page-6-1"></span><span id="page-6-0"></span>Sammuta tietokone ja kaikki siihen kytketyt laitteet.

 $\bigwedge$  – VAROITUS: Vältä tietoien menetys tallentamalla ia sulkemalla kaikki avoimet tiedostot ja sulkemalla kaikki avoimet ohjelmat, ennen kuin sammutat tietokoneen.

- 1 Tallenna ja sulje kaikki avoimet tiedostot ja poistu kaikista käynnissä olevista ohjelmista.
- 2 Sammuta tietokone tietokoneeseen asennettua käyttöjärjestelmää koskevien ohjeiden mukaisesti.
	- *Windows 8:* Siirrä hiiren osoitin näytön oikeaan ylä- tai alakulmaan ja avaa Charmssivupalkki ja valitse Asetukset→ Virta→ Sammuta
	- *Windows 7:*

Napsauta Käynnistä<sup>(19</sup> ja sitten Sammuta.

Microsoft Windows ja sitten tietokone sammuu.

HUOMAUTUS: Jos käytössä on jokin toinen käyttöjärjestelmä, katso sammutusohjeet käyttöjärjestelmän ohjeista.

- 3 Irrota tietokone ja kaikki kiinnitetyt laitteet sähköpistorasiasta.
- 4 Irrota kaikki puhelinjohdot, verkkokaapelit ja liitetyt laitteet tietokoneesta.
- 5 Maadoita emolevy pitämällä virtapainiketta alhaalla 5 sekuntia, kun tietokone on irrotettu verkkovirrasta.

#### <span id="page-6-2"></span>Turvallisuusohjeet

Seuraavat turvallisuusohjeet auttavat suojaamaan tietokoneen mahdollisilta vaurioilta ja auttavat takaamaan oman turvallisuutesi.

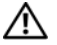

VAARA: Ennen kuin teet mitään toimia tietokoneen sisällä, lue tietokoneen mukana toimitetut turvallisuusohjeet. Lisää turvallisuusohjeita on Regulatory Compliance -sivulla osoitteessa dell.com/regulatory\_compliance.

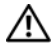

VAARA: Irrota kaikki virtalähteet ennen tietokoneen suojusten tai paneelien avaamista. Kun olet päättänyt tietokoneen käsittelemisen, asenna kaikki suojukset, paneelit ja ruuvit paikoilleen ennen virtalähteen kytkemistä.

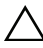

VAROITUS: Jotta tietokone ei vahingoittuisi, työpinnan on oltava tasainen ja puhdas.

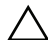

VAROITUS: Jotta osat tai ruuvit eivät vioittuisi, tartu niihin niiden reunoista ja varo koskettamasta nastoja ja kontakteja.

 $\wedge$   $\vee$  VAROITUS: Vain valtuutettu huoltoteknikko saa irrottaa tietokonen suojuksen ja käsitellä tietokoneen sisällä olevia osia. Turvallisuusohjeissa on täydet ohjeet varotoimista, tietokoneen sisäosien käsittelystä ja sähköstaattiselta purkaukselta suojautumisesta.

VAROITUS: Maadoita itsesi koskettamalla rungon maalaamatonta metallipintaa, kuten tietokoneen takaosassa olevien korttipaikan aukkojen ympärillä olevaa metallia, ennen kuin kosketat mitään osaa tietokoneen sisällä. Kosketa työskennellessäsi maalaamatonta metallipintaa säännöllisesti. Näin estät sisäisiä osia vahingoittavan staattisen sähkön muodostumisen.

VAROITUS: Irrottaessasi kaapelia vedä liittimestä tai sen vedonpoistajasta, älä itse kaapelista. Joissain kaapeleissa on liitännät, joissa on lukituskieleke tai siipiruuvi, joka on irrotettava ennen kaapelin irrottamista. Kun irrotat kaapeleita, pidä ne oikeassa asennossa, jotta liitintapit eivät taitu. Kun kytket kaapeleita, varmista että liittimet ja portit ovat oikeassa asennossa ja oikein kohdistettuja.

VAROITUS: Irrota verkkokaapeli irrottamalla ensin kaapeli tietokoneesta ja irrota sitten kaapeli verkkolaitteesta.

 $\bigwedge$  VAROITUS: Ota kaikki asennetut kortit ulos muistikortinlukijasta.

### <span id="page-7-0"></span>Suositellut työkalut

Tässä asiakirjassa mainitut toimet vaativat seuraavia työkaluja:

- ristipääruuvitaltta
- Torx nro 5 (T5) -ruuvitaltta

# <span id="page-8-1"></span><span id="page-8-0"></span>Tietokoneen käsittelemisen jälkeen

Kun olet tehnyt asennustoimet, varmista seuraavaa:

- Kiinnitä kaikki ruuvit ja varmista, ettei tietokoneen sisällä ole irrallisia ruuveja.
- Liitä kaikki ulkoiset laitteet, kaapelit, kortit ja muut irrottamasi osat, ennen kuin teet tietokoneella mitään.
- Kiinnitä tietokone ja kaikki kiinnitetyt laitteet sähköpistorasiaan.

VAROITUS: Ennen kuin käynnistät tietokoneen, kiinnitä kaikki ruuvit ja tarkista, ettei tietokoneen sisällä ole irrallisia ruuveja. Muussa tapauksessa tietokone saattaa vahingoittua.

• Käynnistä tietokone.

# <span id="page-9-2"></span><span id="page-9-0"></span>Alaosan suojuksen irrottaminen

 $\bigwedge$  VAARA: Ennen kuin teet mitään toimia tietokoneen sisällä, lue tietokoneen mukana toimitetut turvallisuusohjeet ja noudata ohjeita kohdassa ["Alkutoimet"](#page-6-3)  [sivulla 7](#page-6-3). Kun olet tehnyt toimet tietokoneen sisällä, noudata ohjeita, jotka on kerrottu kohdassa ["Tietokoneen käsittelemisen jälkeen" sivulla 9.](#page-8-1) Lisää turvallisuusohjeita on Regulatory Compliance -sivulla osoitteessa dell.com/regulatory\_compliance.

#### <span id="page-9-1"></span>Menetelmä

- 1 Sulje näyttö ja käännä tietokone ympäri.
- 2 Käännä järjestelmäkilpi ympäri ja aseta se paikalleen alaosan suojukseen.

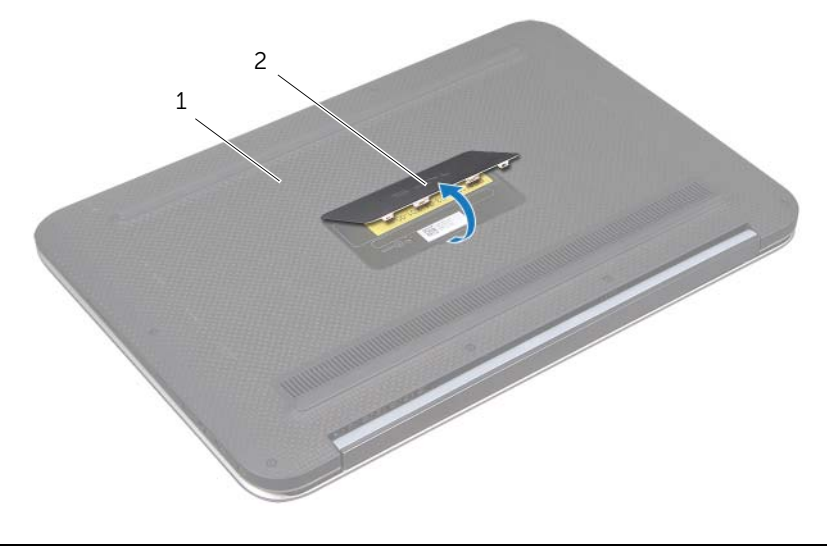

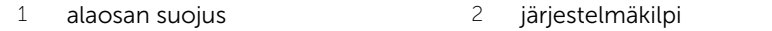

3 Irrota ruuvit, joilla alaosan suojus kiinnittyy kämmentukeen.

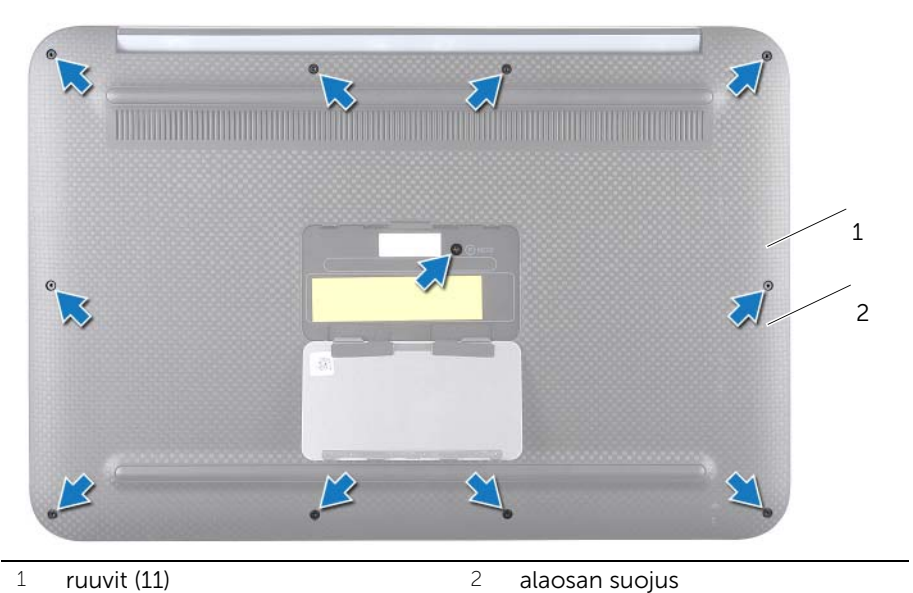

- Aloita tietokoneen sivusta ja irrota alaosan suojus varovasti..
- Nosta alaosan suojus varovasti vinottain, jotta virtakytkimen kotelo vapautuu virtakytkimestä.

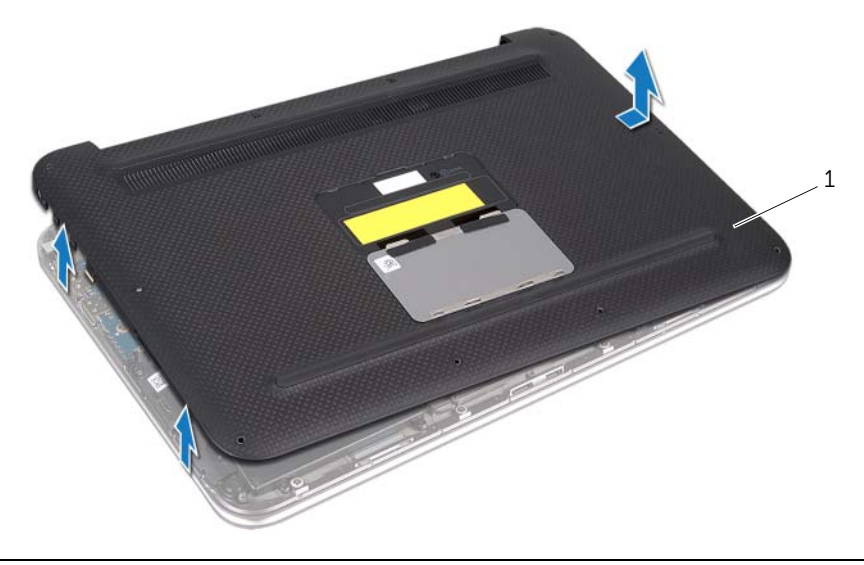

# <span id="page-11-2"></span><span id="page-11-0"></span>Alaosan suojuksen asentaminen

 $\bigwedge$  VAARA: Ennen kuin teet mitään toimia tietokoneen sisällä, lue tietokoneen mukana toimitetut turvallisuusohjeet ja noudata ohjeita kohdassa ["Alkutoimet"](#page-6-3)  [sivulla 7](#page-6-3). Kun olet tehnyt toimet tietokoneen sisällä, noudata ohjeita, jotka on kerrottu kohdassa ["Tietokoneen käsittelemisen jälkeen" sivulla 9.](#page-8-1) Lisää turvallisuusohjeita on Regulatory Compliance -sivulla osoitteessa dell.com/regulatory\_compliance.

#### <span id="page-11-1"></span>Menetelmä

- 1 Liu'uta virtakytkimenkotelo virtakytkimeen ja kohdista alaosan suojuskämmentukeen.
- 2 Paina kansi paikalleen.
- 3 Kiinnitä ruuvit, joilla alaosan suojus kiinnittyy kämmentukeen.
- 4 Käännä järjestelmän kilpi ja napsauta se paikalleen.
- 5 Noudata ohjeita kohdassa ["Tietokoneen käsittelemisen jälkeen" sivulla 9](#page-8-1).

# <span id="page-12-3"></span><span id="page-12-0"></span>Akun irrottaminen

 $\bigwedge$  VAARA: Ennen kuin teet mitään toimia tietokoneen sisällä, lue tietokoneen mukana toimitetut turvallisuusohjeet ja noudata ohjeita kohdassa ["Alkutoimet"](#page-6-3)  [sivulla 7](#page-6-3). Kun olet tehnyt toimet tietokoneen sisällä, noudata ohjeita, jotka on kerrottu kohdassa ["Tietokoneen käsittelemisen jälkeen" sivulla 9.](#page-8-1) Lisää turvallisuusohjeita on Regulatory Compliance -sivulla osoitteessa dell.com/regulatory\_compliance.

#### <span id="page-12-1"></span>Vaatimukset

Irrota alaosan suojus. Katso kohtaa ["Alaosan suojuksen irrottaminen" sivulla 10](#page-9-2).

#### <span id="page-12-2"></span>Menetelmä

- 1 Irrota akkukaapeli emolevyn liittimestä.
- 2 Irrota ruuvit, joilla akku kiinnittyy kämmentukeen.
- 3 Nosta akku kaapeleineen irti kämmentuesta.

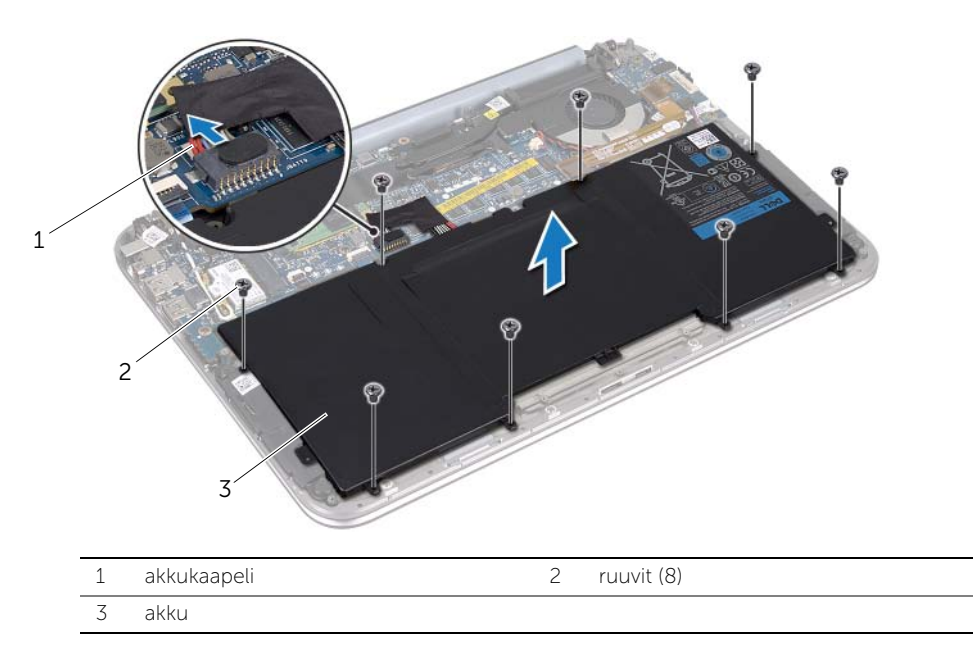

4 Pidä virtapainiketta painettuna noin 5 sekunnin ajan, jotta emolevy maadoittuu.

# <span id="page-13-3"></span><span id="page-13-0"></span>Akun vaihtaminen

 $\bigwedge$  VAARA: Ennen kuin teet mitään toimia tietokoneen sisällä, lue tietokoneen mukana toimitetut turvallisuusohjeet ja noudata ohjeita kohdassa ["Alkutoimet"](#page-6-3)  [sivulla 7](#page-6-3). Kun olet tehnyt toimet tietokoneen sisällä, noudata ohjeita, jotka on kerrottu kohdassa ["Tietokoneen käsittelemisen jälkeen" sivulla 9.](#page-8-1) Lisää turvallisuusohjeita on Regulatory Compliance -sivulla osoitteessa dell.com/regulatory\_compliance.

#### <span id="page-13-1"></span>Menetelmä

- 1 Kohdista akussa olevat ruuvinreiät kämmentuessa oleviin ruuvinreikiin.
- 2 Asenna ruuvit, joilla akku kiinnittyy kämmentukeen.
- **3** Kytke akun kaapeli emolevyn liittimeen.

- <span id="page-13-2"></span>1 Asenna alaosan suojus. Katso kohtaa ["Alaosan suojuksen asentaminen" sivulla 12.](#page-11-2)
- 2 Noudata ohjeita kohdassa ["Tietokoneen käsittelemisen jälkeen" sivulla 9](#page-8-1).

# <span id="page-14-3"></span><span id="page-14-0"></span>Langattoman pienoiskortin irrottaminen

 $\bigwedge$  VAARA: Ennen kuin teet mitään toimia tietokoneen sisällä, lue tietokoneen mukana toimitetut turvallisuusohjeet ja noudata ohjeita kohdassa ["Alkutoimet"](#page-6-3)  [sivulla 7](#page-6-3). Kun olet tehnyt toimet tietokoneen sisällä, noudata ohjeita, jotka on kerrottu kohdassa ["Tietokoneen käsittelemisen jälkeen" sivulla 9.](#page-8-1) Lisää turvallisuusohjeita on Regulatory Compliance -sivulla osoitteessa dell.com/regulatory\_compliance.

Jos tilasit langattoman pienoiskortin tietokoneen mukana, kortti on jo asennettu.

#### <span id="page-14-1"></span>Vaatimukset

- 1 Irrota alaosan suojus. Katso kohtaa ["Alaosan suojuksen irrottaminen" sivulla 10](#page-9-2).
- 2 Irrota akku. Katso kohtaa ["Akun irrottaminen" sivulla 13](#page-12-3).

#### <span id="page-14-2"></span>Menetelmä

- 1 Irrota antennikaapelit langattoman pienoiskortin liitännöistä.
- 2 Irrota ruuvi, jolla langaton pienoiskortti on kiinni langattoman pienoiskortin liittimessä.

3 Nosta langaton pienoiskortti langattoman pienoiskortin liittimestä.

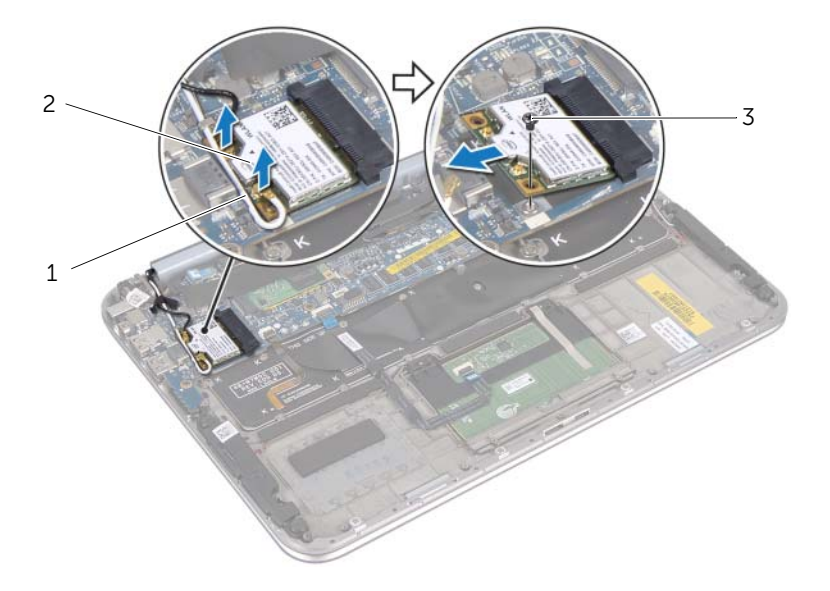

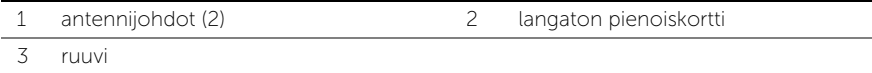

# <span id="page-16-2"></span><span id="page-16-0"></span>Langattoman pienoiskortin asentaminen

 $\bigwedge$  VAARA: Ennen kuin teet mitään toimia tietokoneen sisällä, lue tietokoneen mukana toimitetut turvallisuusohjeet ja noudata ohjeita kohdassa ["Alkutoimet"](#page-6-3)  [sivulla 7](#page-6-3). Kun olet tehnyt toimet tietokoneen sisällä, noudata ohjeita, jotka on kerrottu kohdassa ["Tietokoneen käsittelemisen jälkeen" sivulla 9.](#page-8-1) Lisää turvallisuusohjeita on Regulatory Compliance -sivulla osoitteessa dell.com/regulatory\_compliance.

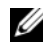

HUOMAUTUS: Dell ei takaa muilta toimittajilta ostettujen Mini-korttien yhteensopivuutta tai tue niitä.

Tietokoneessa on yksi puolikorkea pienoiskortin paikka, joka tukee WLAN- ja Bluetoothyhdistelmäkorttia.

#### <span id="page-16-1"></span>Menetelmä

1 Kohdista langattoman pienoiskortin lovi langattoman pianoiskortin kielekkeeseen.

 $\triangle$  VAROITUS: Työnnä pianoiskortti paikalleen tukevalla ja tasaisella paineella. Jos käytät liiallista voimaa, voit vaurioittaa liittimiä.

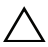

 $\wedge$  VAROITUS: Liittimet on avainnettu varmistamaan oikean asennus. Jos tunnet vastusta, tarkista langattoman pienoiskortin ja emolevyn liittimet ja kohdista pienoiskortti uudelleen.

 $\bigwedge$  VAROITUS: Johtoja ei saa koskaan asettaa langattoman pienoiskortin alle, jotta se ei vahingoitu.

- 2 Aseta langaton pienoiskortti 45 asteen kulmassa langattoman pienoiskortin liittimeen.
- 3 Paina langatonta pienoiskorttia toisesta päästä ja kiinnitä ruuvi, joka kiinnittää langattoman pienoiskortin langattoman pienoiskortin pidikkeeseen.
- 4 Kytke antennikaapelit langattoman pienoiskortin liitäntöihin.

Seuraavassa taulukossa esitetään kaikkien tietokoneen tukemien langattomien pienoiskorttien antennikaapelien värikoodit.

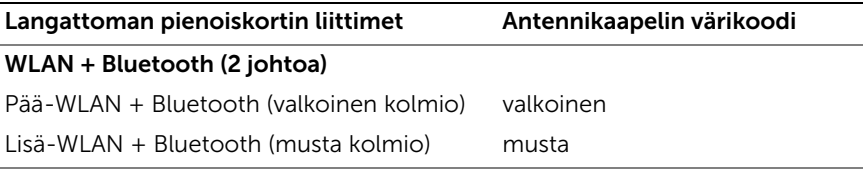

- <span id="page-17-0"></span>1 Aseta akku takaisin paikalleen. Katso kohtaa ["Akun vaihtaminen" sivulla 14](#page-13-3).
- 2 Asenna alaosan suojus. Katso kohtaa ["Alaosan suojuksen asentaminen" sivulla 12.](#page-11-2)
- 3 Noudata ohjeita kohdassa ["Tietokoneen käsittelemisen jälkeen" sivulla 9](#page-8-1).

# <span id="page-18-3"></span><span id="page-18-0"></span>mSATA-kortin irrottaminen

 $\bigwedge$  VAARA: Ennen kuin teet mitään toimia tietokoneen sisällä, lue tietokoneen mukana toimitetut turvallisuusohjeet ja noudata kohdassa ["Alkutoimet" sivulla 7](#page-6-3)  olevia ohjeita. Kun olet tehnyt toimet tietokoneen sisällä, noudata ohjeita, jotka on kerrottu kohdassa ["Tietokoneen käsittelemisen jälkeen" sivulla 9.](#page-8-1) Lisää turvallisuusohjeita on Regulatory Compliance -sivulla osoitteessa dell.com/ regulatory\_compliance.

#### <span id="page-18-1"></span>Vaatimukset

- 1 Irrota alaosan suojus. Katso kohtaa ["Alaosan suojuksen irrottaminen" sivulla 10](#page-9-2).
- 2 Irrota akku. Katso kohtaa ["Akun irrottaminen" sivulla 13](#page-12-3).

#### <span id="page-18-2"></span>Menetelmä

1 Irrota mylar-kalvo mSATA/WWAN-kortista.

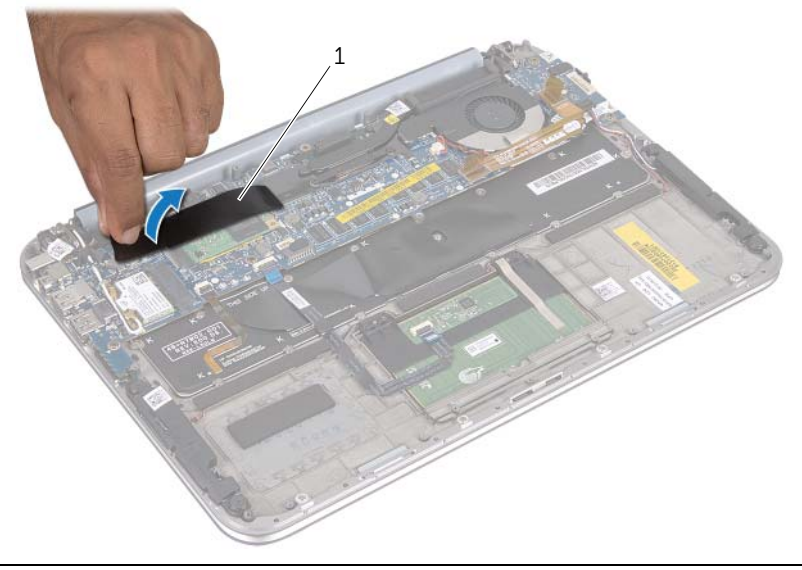

- 1 mylar-kalvo
- 2 Irrota ruuvi, jolla mSATA-kortti on kiinnitetty mSATA-kortin liittimeen.

3 Nosta mSATA-kortti pois mSATA-kortin liittimestä.

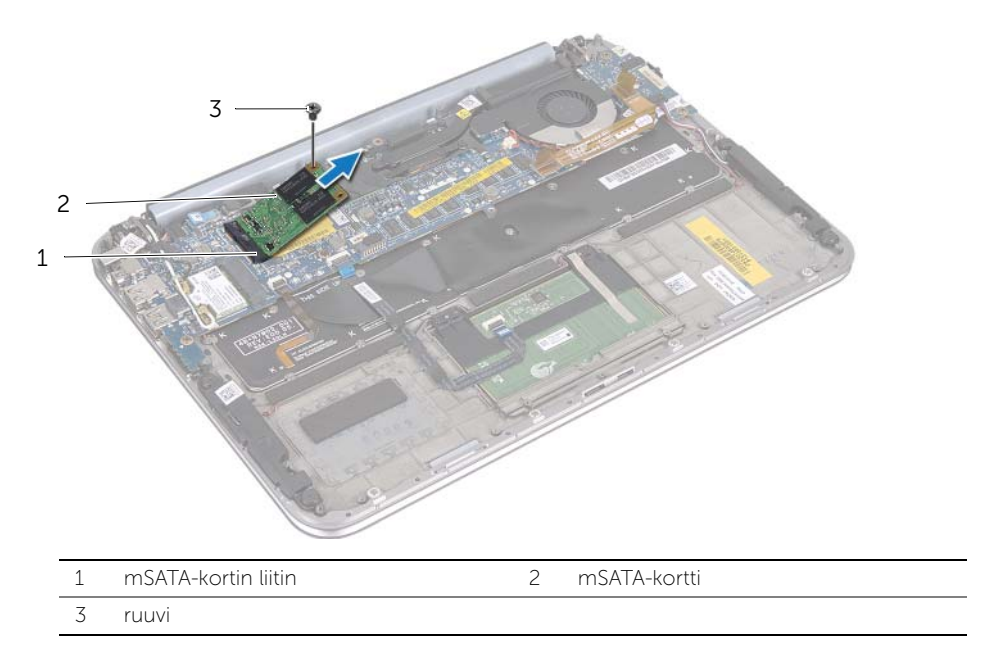

# <span id="page-20-3"></span><span id="page-20-0"></span>mSATA-kortin asentaminen

 $\bigwedge$  VAARA: Ennen kuin teet mitään toimia tietokoneen sisällä, lue tietokoneen mukana toimitetut turvallisuusohjeet ja noudata ohjeita kohdassa ["Alkutoimet"](#page-6-3)  [sivulla 7](#page-6-3). Kun olet tehnyt toimet tietokoneen sisällä, noudata ohjeita, jotka on kerrottu kohdassa ["Tietokoneen käsittelemisen jälkeen" sivulla 9.](#page-8-1) Lisää turvallisuusohjeita on Regulatory Compliance -sivulla osoitteessa dell.com/regulatory\_compliance.

#### <span id="page-20-1"></span>Menetelmä

- 1 Kohdista mSATA-kortin lovi emolevyn liitännän mSATA-kortin liitin
- 2 Aseta mSATA-kortti 45 asteen kulmassa mSATA-kortin liittimeen.
- 3 Paina mSATA-kortin toista päätä alaspäin ja kiinnitä ruuvi, jolla mSATA-kortti kiinnittyy mSATA-kortin liittimeen.
- <span id="page-20-2"></span>4 Kiinnitä mylar-kalvo mSATA-korttiin.

- 1 Aseta akku takaisin paikalleen. Katso kohtaa ["Akun vaihtaminen" sivulla 14](#page-13-3).
- 2 Asenna alaosan suojus. Katso kohtaa ["Alaosan suojuksen asentaminen" sivulla 12.](#page-11-2)
- 3 Noudata ohjeita kohdassa ["Tietokoneen käsittelemisen jälkeen" sivulla 9](#page-8-1).

# <span id="page-21-0"></span>Kaiuttimien irrottaminen

VAARA: Ennen kuin teet mitään toimia tietokoneen sisällä, lue tietokoneen mukana toimitetut turvallisuusohjeet ja noudata ohjeita kohdassa ["Alkutoimet"](#page-6-3)  [sivulla 7](#page-6-3). Kun olet tehnyt toimet tietokoneen sisällä, noudata ohjeita, jotka on kerrottu kohdassa ["Tietokoneen käsittelemisen jälkeen" sivulla 9.](#page-8-1) Lisää turvallisuusohjeita on Regulatory Compliance -sivulla osoitteessa dell.com/regulatory\_compliance.

#### <span id="page-21-1"></span>Vaatimukset

- 1 Irrota alaosan suojus. Katso kohtaa ["Alaosan suojuksen irrottaminen" sivulla 10](#page-9-2).
- 2 Irrota akku. Katso kohtaa ["Akun irrottaminen" sivulla 13](#page-12-3).

#### <span id="page-21-2"></span>Menetelmä

- 1 Nosta liitinsalpa ja irrota kosketuslevyn kaapeli emolevyn liittimestä.
- 2 Siirrä kosketuslevyn kaapeli erilleen kauitinkaapelista..
- 3 Irrota kaiutinkaapeli I/O-kortin liittimestä.
- 4 Irrota ruuvit, joilla kaiuttimet kiinnittyvät kämmentukeen.
- 5 Pane muistiin kauitinkaapelin reititys ja irrota se kämmentuen reititysohjaimista.

6 Nosta kaiuttimet kaapeleineen irti kämmentuesta.

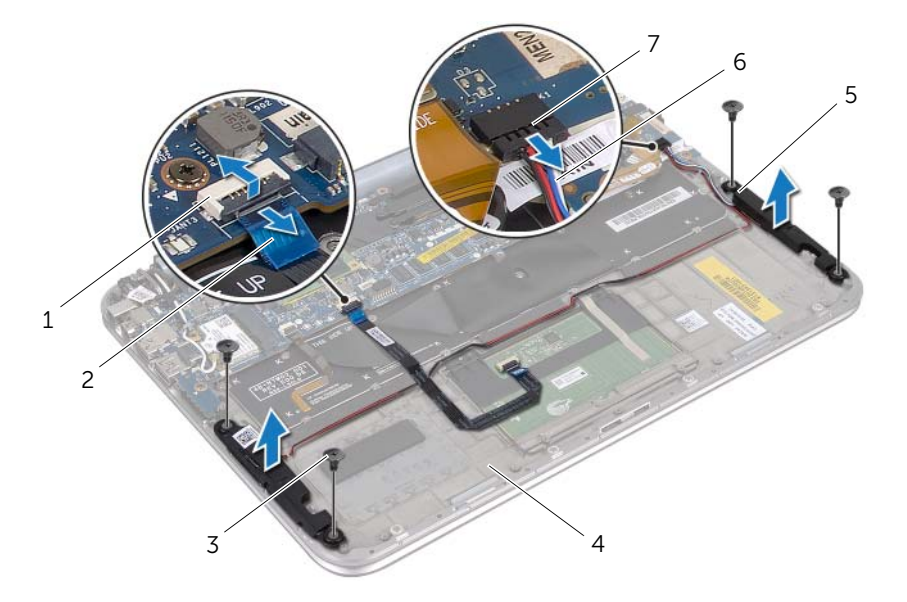

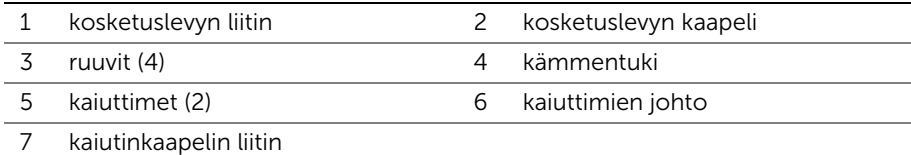

# <span id="page-23-0"></span>Kaiuttimien asentaminen

 $\bigwedge$  VAARA: Ennen kuin teet mitään toimia tietokoneen sisällä, lue tietokoneen mukana toimitetut turvallisuusohjeet ja noudata ohjeita kohdassa ["Alkutoimet"](#page-6-3)  [sivulla 7](#page-6-3). Kun olet tehnyt toimet tietokoneen sisällä, noudata ohjeita, jotka on kerrottu kohdassa ["Tietokoneen käsittelemisen jälkeen" sivulla 9.](#page-8-1) Lisää turvallisuusohjeita on Regulatory Compliance -sivulla osoitteessa dell.com/regulatory\_compliance.

#### <span id="page-23-1"></span>Menetelmä

1 Aseta kaiuttimet paikoilleen kämmentuessa olevien kohdistuspaikkojen avulla.

HUOMAUTUS: Varmista, että kaiuttimet ovat kiinni kohdistuspaikoissa.

- 2 Kiinnitä ruuvit, joilla kaiuttimet kiinnittyvät kämmentukeen.
- 3 Ohjaa kaiutinkaapeli kämmentuen reititysohjaimien kautta.
- 4 Liitä kaiutinkaapeli I/O-levyn liittimeen.
- 5 Työnnä kosketuslevyn kaapeli emolevyn liittimeen ja kiinnitä kaapeli painamalla näppäimistöliitintä alaspäin.

- <span id="page-23-2"></span>1 Aseta akku takaisin paikalleen. Katso kohtaa ["Akun vaihtaminen" sivulla 14](#page-13-3).
- 2 Asenna alaosan suojus. Katso kohtaa ["Alaosan suojuksen asentaminen" sivulla 12.](#page-11-2)
- 3 Noudata ohjeita kohdassa ["Tietokoneen käsittelemisen jälkeen" sivulla 9](#page-8-1).

# <span id="page-24-3"></span><span id="page-24-0"></span>Nappipariston irrottaminen

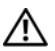

 $\bigwedge$  VAARA: Ennen kuin teet mitään toimia tietokoneen sisällä, lue tietokoneen mukana toimitetut turvallisuusohjeet ja noudata ohjeita kohdassa ["Alkutoimet"](#page-6-3)  [sivulla 7](#page-6-3). Kun olet tehnyt toimet tietokoneen sisällä, noudata ohjeita, jotka on kerrottu kohdassa ["Tietokoneen käsittelemisen jälkeen" sivulla 9.](#page-8-1) Lisää turvallisuusohjeita on Regulatory Compliance -sivulla osoitteessa dell.com/regulatory\_compliance.

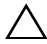

VAROITUS: Kun nappiparisto poistetaan, BIOS-asetukset palautetaan oletusasetuksiin. On suositeltavaa, että merkitset BIOS-asetukset muistiin, ennen kuin poistat nappipariston.

#### <span id="page-24-1"></span>Vaatimukset

- 1 Irrota alaosan suojus. Katso kohtaa ["Alaosan suojuksen irrottaminen" sivulla 10](#page-9-2).
- 2 Irrota akku. Katso kohtaa ["Akun irrottaminen" sivulla 13](#page-12-3).

#### <span id="page-24-2"></span>Menetelmä

1 Irrota I/O-kortin kaapeli emolevystä.

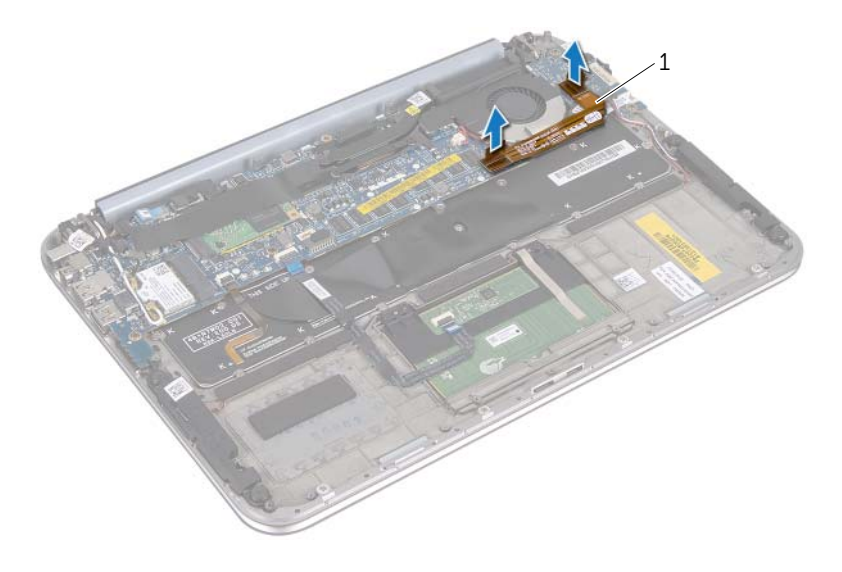

- 1 I/O-kortin kaapeli
- 2 Irrota nappipariston kaapeli emolevystä.
- 3 Pane muistiin nappipariston kaapelin reititys ja irrota kaapeli reititysohjaimista.
- 4 Nosta nappiparisto pois näppäimistöstä.

5 Nosta nappiparisto ja sen johto näppäimistöstä.

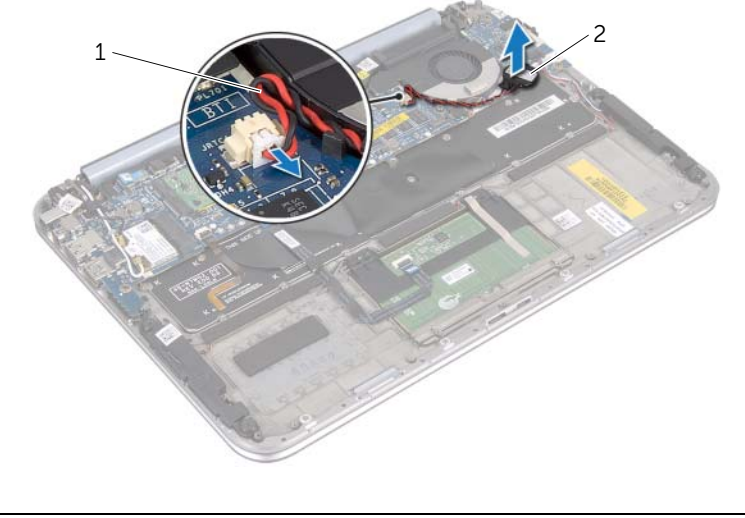

1 nappipariston kaapeli 2 nappiparisto

# <span id="page-26-0"></span>Nappipariston asentaminen

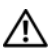

 $\bigwedge$  VAARA: Ennen kuin teet mitään toimia tietokoneen sisällä, lue tietokoneen mukana toimitetut turvallisuusohjeet ja noudata ohjeita kohdassa ["Alkutoimet"](#page-6-3)  [sivulla 7](#page-6-3). Kun olet tehnyt toimet tietokoneen sisällä, noudata ohjeita, jotka on kerrottu kohdassa ["Tietokoneen käsittelemisen jälkeen" sivulla 9.](#page-8-1) Lisää turvallisuusohjeita on Regulatory Compliance -sivulla osoitteessa dell.com/regulatory\_compliance.

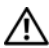

VAARA: Akku saattaa räjähtää, jos se on asennettu virheellisesti. Vaihda akku vain saman tai vastaavan tyyppiseen. Hävitä käytetyt akut valmistajan ohjeiden mukaisesti.

#### <span id="page-26-1"></span>Menetelmä

- 1 Kiinnitä nappiparisto näppäimistöön.
- 2 Vie nappipariston kaapeli reititysohjaimiin.
- 3 Liitä nappipariston johto jaI/O-levyn kaapeli emolevyyn.

- <span id="page-26-2"></span>1 Aseta akku takaisin paikalleen. Katso kohtaa ["Akun vaihtaminen" sivulla 14](#page-13-3).
- 2 Asenna alaosan suojus. Katso kohtaa ["Alaosan suojuksen asentaminen" sivulla 12.](#page-11-2)
- 3 Noudata ohjeita kohdassa ["Tietokoneen käsittelemisen jälkeen" sivulla 9](#page-8-1).

# <span id="page-27-3"></span><span id="page-27-0"></span>Tuulettimen irrottaminen

 $\bigwedge$  VAARA: Ennen kuin teet mitään toimia tietokoneen sisällä, lue tietokoneen mukana toimitetut turvallisuusohjeet ja noudata ohjeita kohdassa ["Alkutoimet"](#page-6-3)  [sivulla 7](#page-6-3). Kun olet tehnyt toimet tietokoneen sisällä, noudata ohjeita, jotka on kerrottu kohdassa ["Tietokoneen käsittelemisen jälkeen" sivulla 9.](#page-8-1) Lisää turvallisuusohjeita on Regulatory Compliance -sivulla osoitteessa dell.com/regulatory\_compliance.

#### <span id="page-27-1"></span>Vaatimukset

- 1 Irrota alaosan suojus. Katso kohtaa ["Alaosan suojuksen irrottaminen" sivulla 10](#page-9-2).
- 2 Irrota akku. Katso kohtaa ["Akun irrottaminen" sivulla 13](#page-12-3).

#### <span id="page-27-2"></span>Menetelmä

1 Irrota I/O-kortin kaapeli emolevystä ja nosta kaapeli pois tietokoneesta.

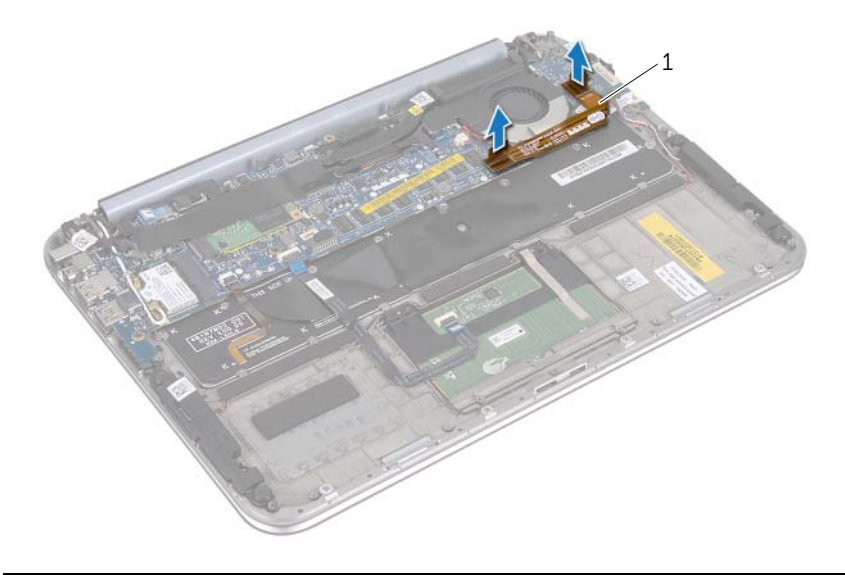

- 1 I/O-kortin kaapeli
- 2 Pane muistiin nappipariston kaapelin reititys ja irrota kaapeli reititysohjaimista.
- 3 Irrota tuulettimen kaapeli emolevyn liittimestä.
- 4 Irrota ruuvit, joilla tuuletin on kiinnitetty näppäimistöön..

5 Liu'uta ja nosta tuuletin ja sen johto pois näppäimistöstä

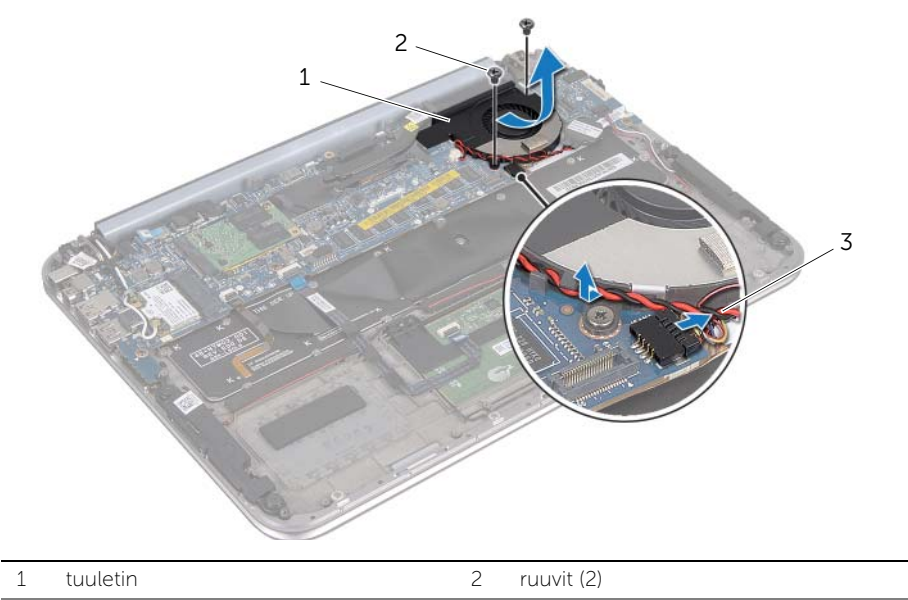

3 tuulettimen kaapeli

# <span id="page-29-3"></span><span id="page-29-0"></span>Tuulettimen vaihtaminen

 $\bigwedge$  VAARA: Ennen kuin teet mitään toimia tietokoneen sisällä, lue tietokoneen mukana toimitetut turvallisuusohjeet ja noudata ohjeita kohdassa ["Alkutoimet"](#page-6-3)  [sivulla 7](#page-6-3). Kun olet tehnyt toimet tietokoneen sisällä, noudata ohjeita, jotka on kerrottu kohdassa ["Tietokoneen käsittelemisen jälkeen" sivulla 9.](#page-8-1) Lisää turvallisuusohjeita on Regulatory Compliance -sivulla osoitteessa dell.com/regulatory\_compliance.

#### <span id="page-29-1"></span>Menetelmä

- 1 Liu'uta tuulettimen kielekettä jäähdytyselementin alla ja kohdista tuulettimen ruuvinreiät näppäimistön ruuvinreikiin.
- 2 Kiinnitä ruuvit, joilla tuuletin kiinnittyy näppäimistöön.
- **3** Kytke tuulettimen kaapeli emolevyn liittimeen.
- 4 Johda nappipariston kaapeli reititysohjaimien läpi.
- 5 Liitä I/O-kortin kaapeli liittimiin I/O-kortissa ja emolevyssä.

- <span id="page-29-2"></span>1 Aseta akku takaisin paikalleen. Katso kohtaa ["Akun vaihtaminen" sivulla 14](#page-13-3).
- 2 Asenna alaosan suojus. Katso kohtaa ["Alaosan suojuksen asentaminen" sivulla 12.](#page-11-2)
- 3 Noudata ohjeita kohdassa ["Tietokoneen käsittelemisen jälkeen" sivulla 9](#page-8-1).

# <span id="page-30-0"></span>Suorittimen jäähdytyselementin irrottaminen

 $\bigwedge$  VAARA: Ennen kuin teet mitään toimia tietokoneen sisällä, lue tietokoneen mukana toimitetut turvallisuusohjeet ja noudata ohjeita kohdassa ["Alkutoimet"](#page-6-3)  [sivulla 7](#page-6-3). Kun olet tehnyt toimet tietokoneen sisällä, noudata ohjeita, jotka on kerrottu kohdassa ["Tietokoneen käsittelemisen jälkeen" sivulla 9.](#page-8-1) Lisää turvallisuusohjeita on Regulatory Compliance -sivulla osoitteessa dell.com/regulatory\_compliance.

#### <span id="page-30-1"></span>Vaatimukset

- 1 Irrota alaosan suojus. Katso kohtaa ["Alaosan suojuksen irrottaminen" sivulla 10](#page-9-2).
- 2 Irrota akku. Katso kohtaa ["Akun irrottaminen" sivulla 13](#page-12-3).

#### <span id="page-30-2"></span>Menetelmä

- 1 Löysää jäähdytyselementin emolevyyn kiinnittävät lukkoruuvit oikeassa järjestyksessä (ilmaistu jäähdytyselementissä).
- 2 Nosta jäähdytyselementti pois emolevyltä.

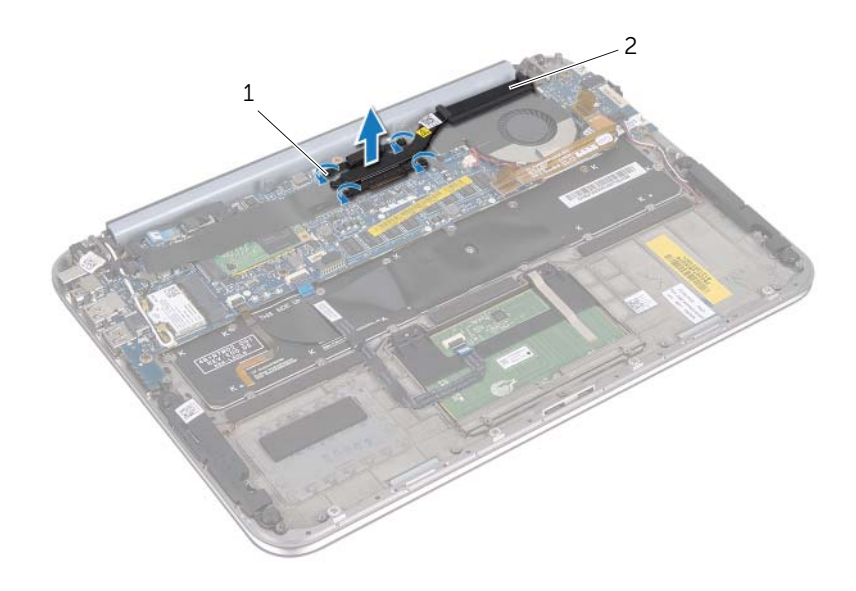

1 kiinnitysruuvit (4) 2 suorittimen jäähdytyselementti

# <span id="page-31-0"></span>Suorittimen jäähdytyselementin asentaminen

 $\bigwedge$  VAARA: Ennen kuin teet mitään toimia tietokoneen sisällä, lue tietokoneen mukana toimitetut turvallisuusohjeet ja noudata ohjeita kohdassa ["Alkutoimet"](#page-6-3)  [sivulla 7](#page-6-3). Kun olet tehnyt toimet tietokoneen sisällä, noudata ohjeita, jotka on kerrottu kohdassa ["Tietokoneen käsittelemisen jälkeen" sivulla 9.](#page-8-1) Lisää turvallisuusohjeita on Regulatory Compliance -sivulla osoitteessa dell.com/regulatory\_compliance.

#### <span id="page-31-1"></span>Menetelmä

- $\mathscr U$  HUOMAUTUS: Alkuperäinen piitahna voidaan käyttää uudelleen, jos alkuperäinen emolevy ja jäähdytyselementti asennetaan yhdessä uudelleen. Jos joko emolevy tai jäähdytyselementti vaihdetaan, varmista pakkauksessa mukana olevalla tyynyllä, että lämmönjohtavuus on kunnossa.
	- 1 Kohdista suorittimen jäähdytyselementissä olevat ruuvinreiät emolevyn ruuvinreikiin.
	- 2 Kiristä jäähdytyselementin emolevyyn kiinnittävät lukkoruuvit oikeassa järjestyksessä (ilmaistu jäähdytyselementissä).

- <span id="page-31-2"></span>1 Aseta akku takaisin paikalleen. Katso kohtaa ["Akun vaihtaminen" sivulla 14](#page-13-3).
- 2 Asenna alaosan suojus. Katso kohtaa ["Alaosan suojuksen asentaminen" sivulla 12.](#page-11-2)
- 3 Noudata ohjeita kohdassa ["Tietokoneen käsittelemisen jälkeen" sivulla 9](#page-8-1).

# <span id="page-32-3"></span><span id="page-32-0"></span>I/O-levyn irrottaminen

 $\bigwedge$  VAARA: Ennen kuin teet mitään toimia tietokoneen sisällä, lue tietokoneen mukana toimitetut turvallisuusohjeet ja noudata ohjeita kohdassa ["Alkutoimet"](#page-6-3)  [sivulla 7](#page-6-3). Kun olet tehnyt toimet tietokoneen sisällä, noudata ohjeita, jotka on kerrottu kohdassa ["Tietokoneen käsittelemisen jälkeen" sivulla 9.](#page-8-1) Lisää turvallisuusohjeita on Regulatory Compliance -sivulla osoitteessa dell.com/regulatory\_compliance.

#### <span id="page-32-1"></span>Vaatimukset

- 1 Irrota alaosan suojus. Katso kohtaa ["Alaosan suojuksen irrottaminen" sivulla 10](#page-9-2).
- 2 Irrota akku. Katso kohtaa ["Akun irrottaminen" sivulla 13](#page-12-3).

#### <span id="page-32-2"></span>Menetelmä

- 1 Irrota I/O-kortin kaapeli vetokielekkeiden avulla.
- 2 Irrota kaiutinkaapeli I/O-levystä.
- Irrota ruuvit, joilla I/O-kortti on kiinnitetty kämmentukeen.
- Nosta I/O-kortti irti kämmentuesta.

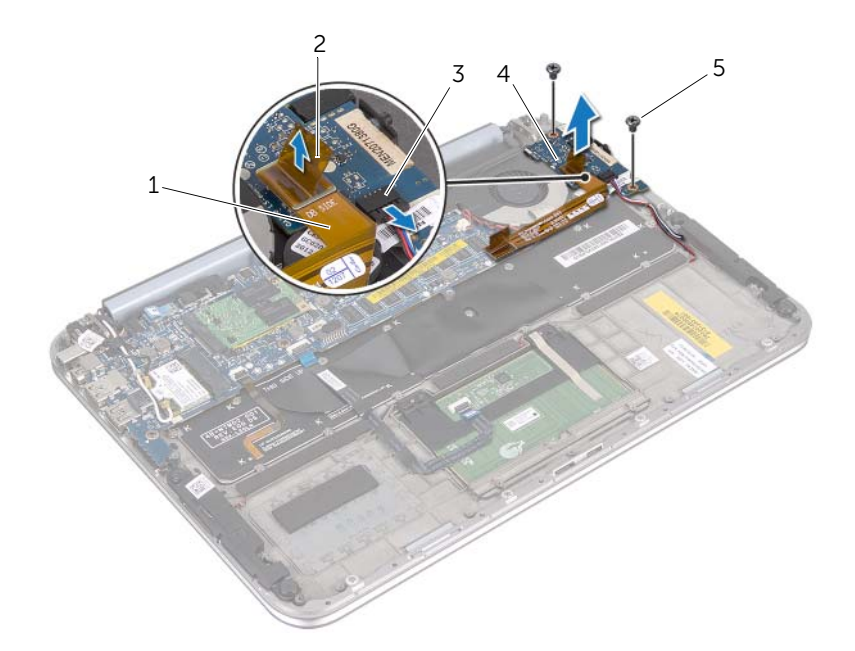

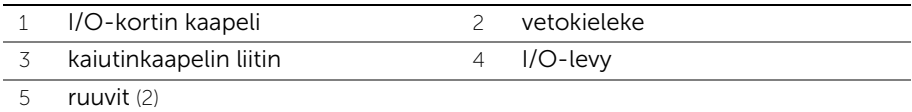

# <span id="page-34-3"></span><span id="page-34-0"></span>I/O-levyn asentaminen

 $\bigwedge$  VAARA: Ennen kuin teet mitään toimia tietokoneen sisällä, lue tietokoneen mukana toimitetut turvallisuusohjeet ja noudata ohjeita kohdassa ["Alkutoimet"](#page-6-3)  [sivulla 7](#page-6-3). Kun olet tehnyt toimet tietokoneen sisällä, noudata ohjeita, jotka on kerrottu kohdassa ["Tietokoneen käsittelemisen jälkeen" sivulla 9.](#page-8-1) Lisää turvallisuusohjeita on Regulatory Compliance -sivulla osoitteessa dell.com/regulatory\_compliance.

#### <span id="page-34-1"></span>Menetelmä

- HUOMAUTUS: Käynnistyskytkimen täytyy olla oletusasennossa ennen I/O-kortin vaihtamista
	- 1 Kohdista I/O-levyn ruuvinreiät kämmentuen ruuvinreikien kanssa.
	- 2 Asenna ruuvi, jolla I/O-kortti kiinnittyy kämmentukeen.
	- 3 Kytke kaiutinkaapeli I/O-kortin liittimeen.
	- 4 Kiinnitä I/O-kortin kaapeli I/O-kortin liittimeen.

- <span id="page-34-2"></span>1 Aseta akku takaisin paikalleen. Katso kohtaa ["Akun vaihtaminen" sivulla 14](#page-13-3).
- 2 Asenna alaosan suojus. Katso kohtaa ["Alaosan suojuksen asentaminen" sivulla 12.](#page-11-2)
- 3 Noudata ohjeita kohdassa ["Tietokoneen käsittelemisen jälkeen" sivulla 9](#page-8-1).

# <span id="page-35-0"></span>Verkkolaiteliitännän irrottaminen

 $\bigwedge$  VAARA: Ennen kuin teet mitään toimia tietokoneen sisällä, lue tietokoneen mukana toimitetut turvallisuusohjeet ja noudata ohjeita kohdassa ["Alkutoimet"](#page-6-3)  [sivulla 7](#page-6-3). Kun olet tehnyt toimet tietokoneen sisällä, noudata ohjeita, jotka on kerrottu kohdassa ["Tietokoneen käsittelemisen jälkeen" sivulla 9.](#page-8-1) Lisää turvallisuusohjeita on Regulatory Compliance -sivulla osoitteessa dell.com/regulatory\_compliance.

#### <span id="page-35-1"></span>Vaatimukset

- 1 Irrota alaosan suojus. Katso kohtaa ["Alaosan suojuksen irrottaminen" sivulla 10](#page-9-2).
- 2 Irrota akku. Katso kohtaa ["Akun irrottaminen" sivulla 13](#page-12-3).

#### <span id="page-35-2"></span>Menetelmä

- 1 Irrota antennikaapelit langattomasta mini-kortista. Katso kohtaa ["Langattoman](#page-14-3)  [pienoiskortin irrottaminen" sivulla 15.](#page-14-3)
- 2 Merkitse antennijohtojen reititys muistiin ja irrota antennijohdot emolevyn reititysohjaimista.
- 3 Irrota verkkolaiteliittimen kaapeli emolevyn liittimestä.
- 4 Irrota ruuvi, jolla verkkolaiteliitin kiinnittyy kämmentukeen.
- 5 Nosta verkkolaiteliitin ja liu'uta kaapeli irti näytön saranan alta.

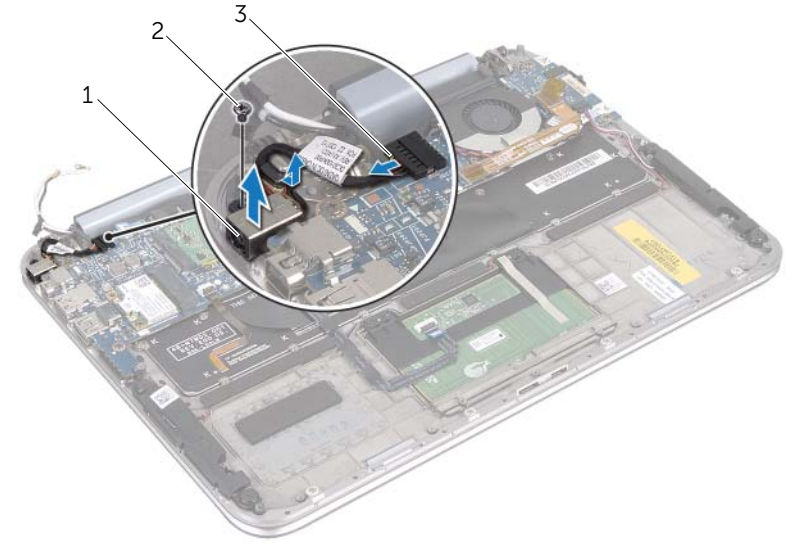

1 verkkolaiteliitäntä 2 ruuvi

3 verkkolaiteliitännän kaapeli

# <span id="page-36-0"></span>Verkkolaiteliitännän asentaminen

 $\bigwedge$  VAARA: Ennen kuin teet mitään toimia tietokoneen sisällä, lue tietokoneen mukana toimitetut turvallisuusohjeet ja noudata ohjeita kohdassa ["Alkutoimet"](#page-6-3)  [sivulla 7](#page-6-3). Kun olet tehnyt toimet tietokoneen sisällä, noudata ohjeita, jotka on kerrottu kohdassa ["Tietokoneen käsittelemisen jälkeen" sivulla 9.](#page-8-1) Lisää turvallisuusohjeita on Regulatory Compliance -sivulla osoitteessa dell.com/regulatory\_compliance.

#### <span id="page-36-1"></span>Menetelmä

- 1 Liu'uta verkkolaiteliittimen kaapeli näytön saranan alta.
- 2 Kohdista verkkolaiteliittimessä olevat ruuvinreiät kämmentuessa oleviin ruuvinreikiin.
- 3 Asenna ruuvi, jolla verkkolaiteliitin kiinnittyy kämmentukeen.
- 4 Kytke verkkolaiteliittimen kaapeli emolevyn liittimeen.
- 5 Vedä antennikaapelit emolevyssä olevien kaapelointiohjaimien läpi.
- 6 Kytke antennikaapelit langattomaan mini-korttiin.

- <span id="page-36-2"></span>1 Aseta akku takaisin paikalleen. Katso kohtaa ["Akun vaihtaminen" sivulla 14](#page-13-3).
- 2 Asenna alaosan suojus. Katso kohtaa ["Alaosan suojuksen asentaminen" sivulla 12.](#page-11-2)
- 3 Noudata ohjeita kohdassa ["Tietokoneen käsittelemisen jälkeen" sivulla 9](#page-8-1).

# <span id="page-37-2"></span><span id="page-37-0"></span>Emolevyn irrottaminen

 $\bigwedge$  VAARA: Ennen kuin teet mitään toimia tietokoneen sisällä, lue tietokoneen mukana toimitetut turvallisuusohjeet ja noudata ohjeita kohdassa ["Alkutoimet"](#page-6-3)  [sivulla 7](#page-6-3). Kun olet tehnyt toimet tietokoneen sisällä, noudata ohjeita, jotka on kerrottu kohdassa ["Tietokoneen käsittelemisen jälkeen" sivulla 9.](#page-8-1) Lisää turvallisuusohjeita on Regulatory Compliance -sivulla osoitteessa dell.com/regulatory\_compliance.

#### <span id="page-37-1"></span>Vaatimukset

- 1 Irrota alaosan suojus. Katso kohtaa ["Alaosan suojuksen irrottaminen" sivulla 10](#page-9-2).
- 2 Irrota akku. Katso kohtaa ["Akun irrottaminen" sivulla 13](#page-12-3).
- 3 Irrota langaton pienoiskortti. Katso kohtaa "Langattoman pienoiskortin [irrottaminen" sivulla 15](#page-14-3).
- 4 Irrota mSATA-kortti. Katso kohtaa ["mSATA-kortin irrottaminen" sivulla 19](#page-18-3).
- 5 Irrota tuuletin. Katso kohtaa ["Tuulettimen irrottaminen" sivulla 28](#page-27-3).
- 6 Irrota suorittimen jäähdytyselementti. Katso "Suorittimen jaahdytyselementin irrottaminen" sivulla 31.

#### <span id="page-38-0"></span>Menetelmä

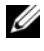

HUOMAUTUS: Tietokoneesi huoltotunnus on järjestelmäkilven alla. Kun emolevy vaihdetaan, huoltomerkki on syötettävä BIOS:iin.

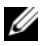

HUOMAUTUS: Ennen kuin irrotat kaapelit emolevyltä, merkitse liitinten sijainnit muistiin, jotta voit kytkeä ne takaisin oikein asennettuasi emolevyn.

- 1 Irrota nappipariston kaapeli. Katso ["Nappipariston irrottaminen" sivulla 25.](#page-24-3)
- 2 Irrota verkkolaiteliittimen kaapeli emolevyn liittimestä.
- 3 Irrota näyttökaapeli emolevystä vetokielekkeiden avulla.
- 4 Nosta liitinkielekkeitä ja irrota kosketyslevyn kaapeli ja näppäimistön taustavalon kaapeli vetokielekkeiden avulla emolevyn liittimistä.
- 5 Irrota antennikaapelit emolevyn reitityshjaimista. Katso kohtaa ["Langattoman pienoiskortin irrottaminen" sivulla 15.](#page-14-3)

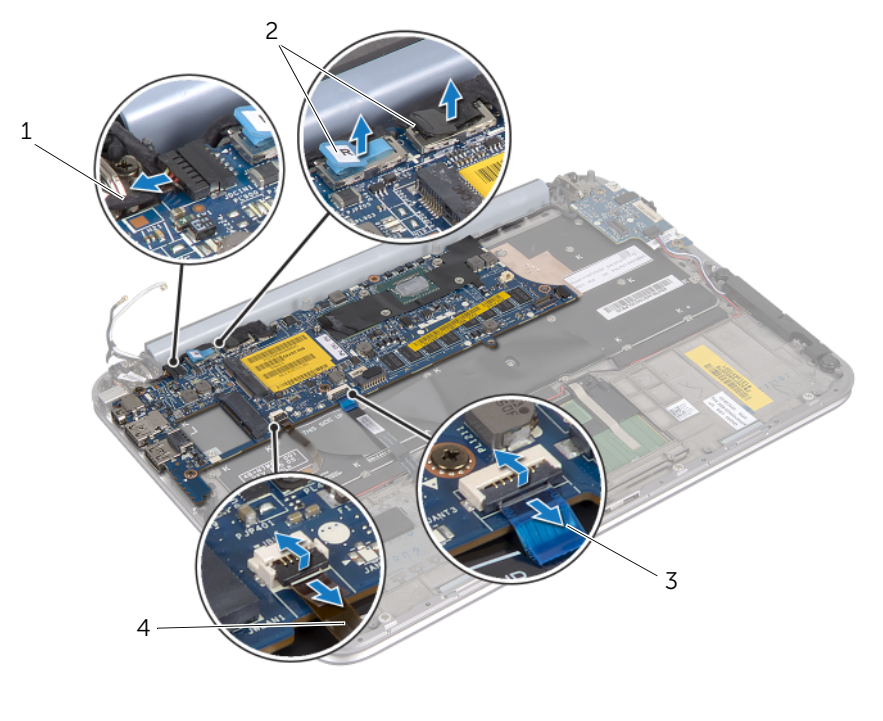

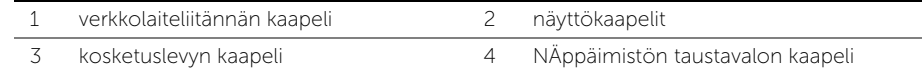

6 Irrota ruuvit, joilla emolevy on kiinnitetty kämmentukeen.

7 Nosta emolevyä varoen ja käännä se ympäri.

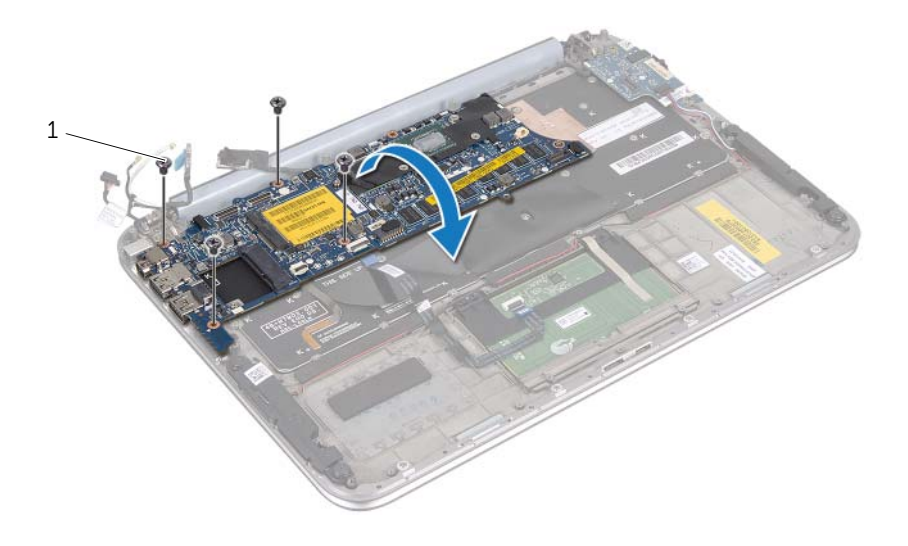

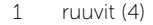

8 Nosta liitinsalpa ja irrota näppäimistökaapeli emolevyn liittimestä.

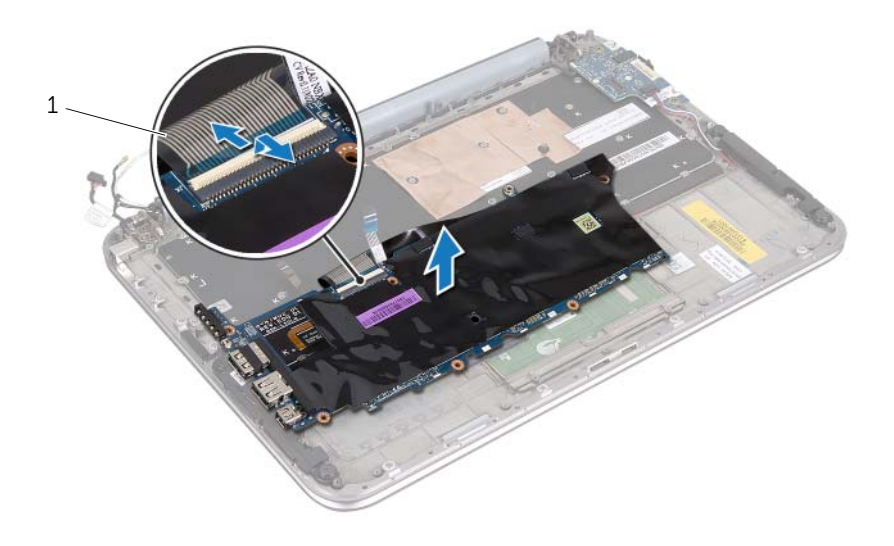

- 1 näppäimistökaapeli
- 9 Nosta emolevy irti kämmentuesta.

# <span id="page-41-4"></span><span id="page-41-0"></span>Emolevyn asettaminen

 $\bigwedge$  VAARA: Ennen kuin teet mitään toimia tietokoneen sisällä, lue tietokoneen mukana toimitetut turvallisuusohjeet ja noudata ohjeita kohdassa ["Alkutoimet"](#page-6-3)  [sivulla 7](#page-6-3). Kun olet tehnyt toimet tietokoneen sisällä, noudata ohjeita, jotka on kerrottu kohdassa ["Tietokoneen käsittelemisen jälkeen" sivulla 9.](#page-8-1) Lisää turvallisuusohjeita on Regulatory Compliance -sivulla osoitteessa dell.com/regulatory\_compliance.

#### <span id="page-41-1"></span>Menetelmä

- 1 Työnnä näppäimistön kaapeli emolevyn liittimeen ja kiinnitä kaapeli painamalla liittimen salpaa alaspäin.
- 2 Käännä emolevyn suojus varovasti ympäri ja kohdista emolevyn ruuvinreiät kämmentuen ruuvinreikiin.

#### VAROITUS: Varmista, ettei emolevyn alla ole kaapeleita.

- 3 Asenna ruuvit, joilla emolevy on kiinnitetty kämmentukeen.
- 4 Liitä nappipariston kaapeli.
- 5 Kytke verkkolaiteliittimen kaapeli emolevyn liittimeen.
- 6 Kiinnitä kosketuslevyn kaapeli ja näytön kaapeli emolevyn liittimeen.
- 7 Vedä antennikaapelit emolevyssä olevien reititysiohjaimien läpi.
- 8 Liu'uta kosketuslevyn kaapeli ja näppäimistön tautavalon kaapeli emolevyn liittimiin ja kiinnitä kaapelit painamalla liittimien salvat alas.

#### <span id="page-41-2"></span>Jälkivaatimukset

- 1 Asenna suorittimen jäähdytyselementti. Katso "Jäähdytyselementin asentaminen" sivulta 29.
- 2 Asenna tuuletin. Katso kohtaa ["Tuulettimen vaihtaminen" sivulla 30.](#page-29-3)
- 3 Asenna mSATA-kortti. Katso kohtaa ["mSATA-kortin asentaminen" sivulla 21](#page-20-3).
- 4 Asenna langaton pienoiskortti. Katso kohtaa ["Langattoman pienoiskortin](#page-16-2)  [asentaminen" sivulla 17.](#page-16-2)
- 5 Aseta akku takaisin paikalleen. Katso kohtaa ["Akun vaihtaminen" sivulla 14](#page-13-3).
- 6 Asenna alaosan suojus. Katso kohtaa ["Alaosan suojuksen asentaminen" sivulla 12.](#page-11-2)
- 7 Noudata ohjeita kohdassa ["Tietokoneen käsittelemisen jälkeen" sivulla 9](#page-8-1).

#### <span id="page-41-3"></span>Huoltotunnuksen kirjoittaminen BIOS:iin

- 1 Käynnistä tietokone.
- 2 Siirry järjestelmän asetusohjelmaan painamalla <F2> POST-testauksen aikana.
- 3 Selaa päävälilehteen ja syötä huoltotunnus kenttään Service Tag (Huoltotunnus).

# <span id="page-42-0"></span>Näytön irrottaminen

 $\bigwedge$  VAARA: Ennen kuin teet mitään toimia tietokoneen sisällä, lue tietokoneen mukana toimitetut turvallisuusohjeet ja noudata ohjeita kohdassa ["Alkutoimet"](#page-6-3)  [sivulla 7](#page-6-3). Kun olet tehnyt toimet tietokoneen sisällä, noudata ohjeita, jotka on kerrottu kohdassa ["Tietokoneen käsittelemisen jälkeen" sivulla 9.](#page-8-1) Lisää turvallisuusohjeita on Regulatory Compliance -sivulla osoitteessa dell.com/regulatory\_compliance.

#### <span id="page-42-1"></span>Vaatimukset

- 1 Irrota alaosan suojus. Katso kohtaa ["Alaosan suojuksen irrottaminen" sivulla 10](#page-9-2).
- 2 Irrota akku. Katso kohtaa ["Akun irrottaminen" sivulla 13](#page-12-3).

#### <span id="page-42-2"></span>Menetelmä

- 1 Irrota verkkolaiteliittimen kaapeli emolevyn liittimestä.
- 2 Irrota näyttökaapeli emolevystä vetokielekkeiden avulla.

Irrota antennikaapelit langattoman pienoiskortin liitännöistä.

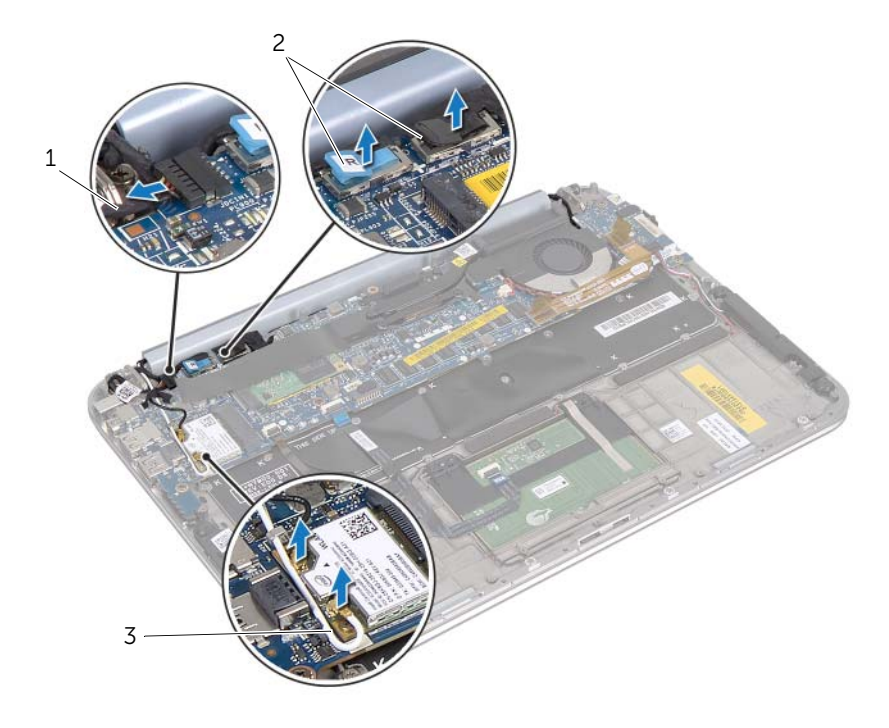

- 1 verkkolaiteliitännän kaapeli 2 näyttökaapelit
- antennijohdot

4 Irrota ruuvit, joilla näyttö kiinnittyy kämmentukeen.

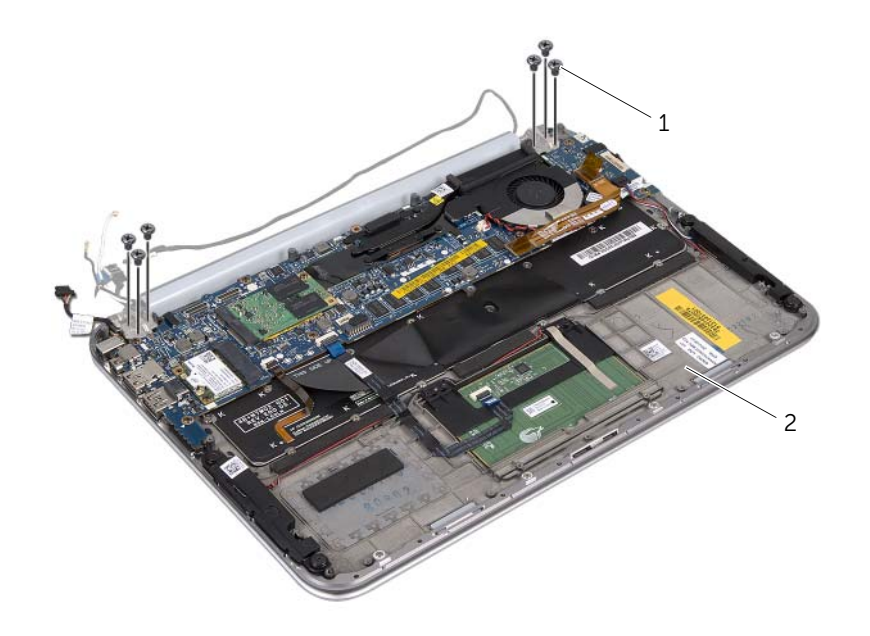

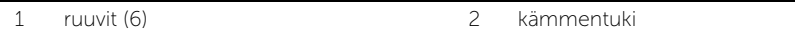

5 Nosta varovasti kämmentukea kulmittain ja liu'uta kämmentukea, jotta kämmentuen kielekkeet vapautuvat näytön saranoista..

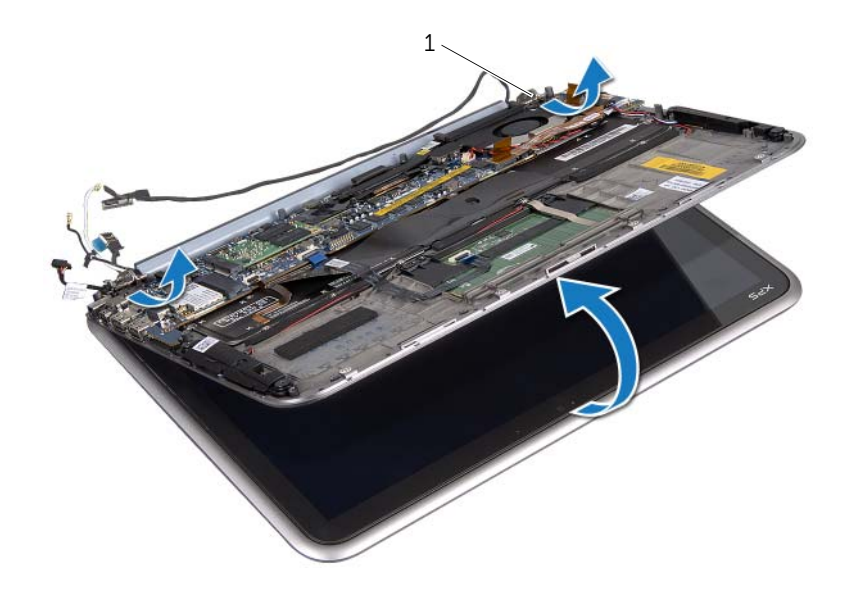

1 näytön saranat (2)

# <span id="page-46-0"></span>Näytön asentaminen

 $\bigwedge$  VAARA: Ennen kuin teet mitään toimia tietokoneen sisällä, lue tietokoneen mukana toimitetut turvallisuusohjeet ja noudata ohjeita kohdassa ["Alkutoimet"](#page-6-3)  [sivulla 7](#page-6-3). Kun olet tehnyt toimet tietokoneen sisällä, noudata ohjeita, jotka on kerrottu kohdassa ["Tietokoneen käsittelemisen jälkeen" sivulla 9.](#page-8-1) Lisää turvallisuusohjeita on Regulatory Compliance -sivulla osoitteessa dell.com/regulatory\_compliance.

#### <span id="page-46-1"></span>Menetelmä

- 1 Liu'uta kämmentuen kielekkeet näytön saranoiden koloihin.
- 2 Asenna ruuvit, joilla näyttö kiinnittyy kämmentukeen.
- 3 Kytke antennikaapelit langattomaan mini-korttiin.
- <span id="page-46-2"></span>4 Liitä vverkkolaiteliittimen kaapeli ja näyttökaapelit emolevyn liittimiin.

- 1 Aseta akku takaisin paikalleen. Katso kohtaa ["Akun vaihtaminen" sivulla 14](#page-13-3).
- 2 Asenna alaosan suojus. Katso kohtaa ["Alaosan suojuksen asentaminen" sivulla 12.](#page-11-2)
- 3 Noudata ohjeita kohdassa ["Tietokoneen käsittelemisen jälkeen" sivulla 9](#page-8-1).

# <span id="page-48-3"></span><span id="page-48-0"></span>Näytön takakannen irrottaminen

 $\bigwedge$  VAARA: Ennen kuin teet mitään toimia tietokoneen sisällä, lue tietokoneen mukana toimitetut turvallisuusohjeet ja noudata ohjeita kohdassa ["Alkutoimet"](#page-6-3)  [sivulla 7](#page-6-3). Kun olet tehnyt toimet tietokoneen sisällä, noudata ohjeita, jotka on kerrottu kohdassa ["Tietokoneen käsittelemisen jälkeen" sivulla 9.](#page-8-1) Lisää turvallisuusohjeita on Regulatory Compliance -sivulla osoitteessa dell.com/regulatory\_compliance.

#### <span id="page-48-1"></span>Vaatimukset

- 1 Irrota alaosan suojus. Katso kohtaa ["Alaosan suojuksen irrottaminen" sivulla 10](#page-9-2).
- 2 Irrota akku. Katso kohtaa ["Akun irrottaminen" sivulla 13](#page-12-3).

#### <span id="page-48-2"></span>Menetelmä

- 1 Käännä tietokone ympäri ja avaa näyttö mahdollisimman auki.
- 2 Kierrä näyttö 45 asteen kulmaan.

3 Irrota ruuvit, joilla näytön takakansi on kiinnitetty näyttöpaneeliin.

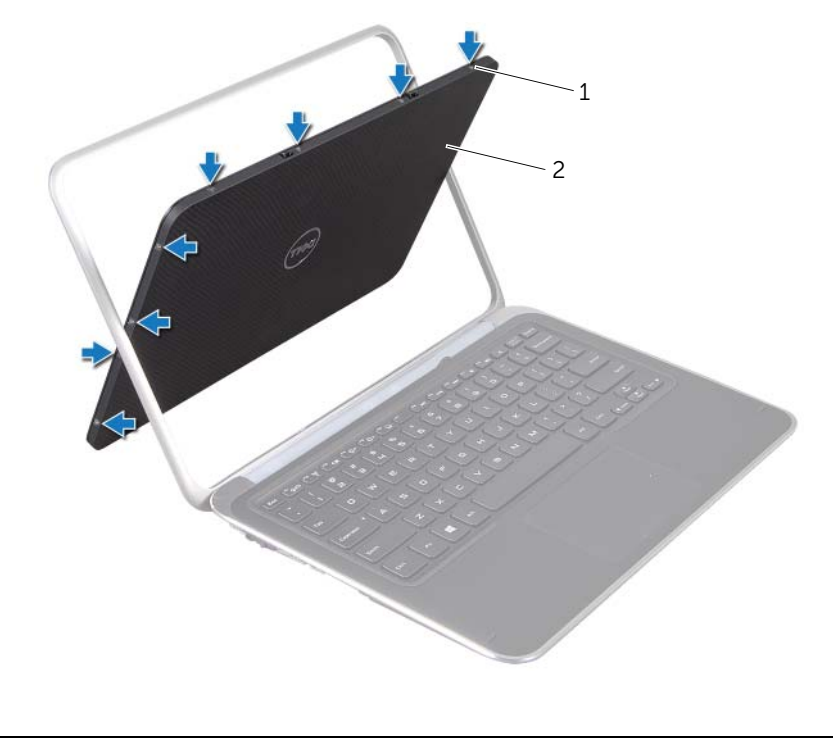

ruuvit (8) 2 näytön takakansi

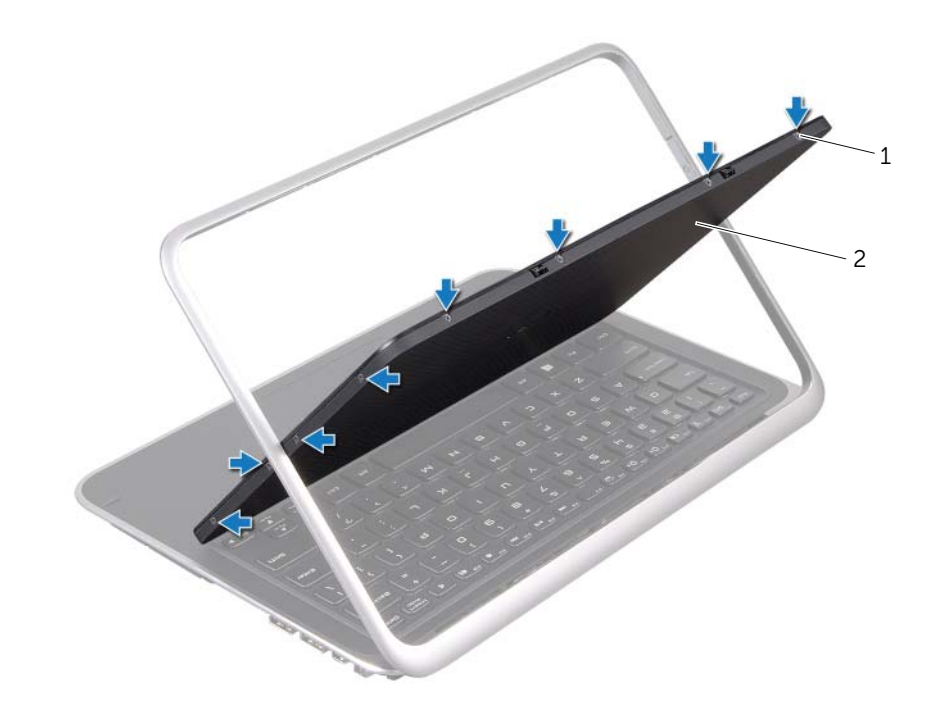

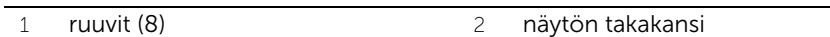

Irrota varovasti näytön takakansi näyttöpaneelista.

# <span id="page-52-3"></span><span id="page-52-0"></span>Näytön takakannen asentaminen

VAARA: Ennen kuin teet mitään toimia tietokoneen sisällä, lue tietokoneen mukana toimitetut turvallisuusohjeet ja noudata ohjeita kohdassa ["Alkutoimet"](#page-6-3)  [sivulla 7](#page-6-3). Kun olet tehnyt toimet tietokoneen sisällä, noudata ohjeita, jotka on kerrottu kohdassa ["Tietokoneen käsittelemisen jälkeen" sivulla 9.](#page-8-1) Lisää turvallisuusohjeita on Regulatory Compliance -sivulla osoitteessa dell.com/regulatory\_compliance.

#### <span id="page-52-1"></span>Menetelmä

- 1 Kohdista näytön takakansi näyttöpaneeliin ja napsauta se paikalleen.
- <span id="page-52-2"></span>2 Asenna ruuvit, joilla näytön takakansi on kiinni näyttöpaneelissa.

- 1 Aseta akku takaisin paikalleen. Katso kohtaa ["Akun vaihtaminen" sivulla 14](#page-13-3).
- 2 Asenna alaosan suojus. Katso kohtaa ["Alaosan suojuksen asentaminen" sivulla 12.](#page-11-2)
- 3 Noudata ohjeita kohdassa ["Tietokoneen käsittelemisen jälkeen" sivulla 9](#page-8-1).

# <span id="page-53-3"></span><span id="page-53-0"></span>Kameramoduulin irrottaminen

VAARA: Ennen kuin teet mitään toimia tietokoneen sisällä, lue tietokoneen mukana toimitetut turvallisuusohjeet ja noudata ohjeita kohdassa ["Alkutoimet"](#page-6-3)  [sivulla 7](#page-6-3). Kun olet tehnyt toimet tietokoneen sisällä, noudata ohjeita, jotka on kerrottu kohdassa ["Tietokoneen käsittelemisen jälkeen" sivulla 9.](#page-8-1) Lisää turvallisuusohjeita on Regulatory Compliance -sivulla osoitteessa dell.com/regulatory\_compliance.

#### <span id="page-53-1"></span>Vaatimukset

- 1 Irrota alaosan suojus. Katso kohtaa ["Alaosan suojuksen irrottaminen" sivulla 10](#page-9-2).
- 2 Irrota akku. Katso kohtaa ["Akun irrottaminen" sivulla 13](#page-12-3).
- 3 Irrota näytön takakansi. Katso kohtaa ["Näytön takakannen irrottaminen" sivulla 49](#page-48-3).

#### <span id="page-53-2"></span>Menetelmä

- 1 Irrota ruuvit, joilla kameramoduuli kiinnittyy näyttöpaneeliin.
- 2 Käännä kameramoduuli ympäri ja irrota kameran kaapeli kameramoduulin liittimestä.

3 Nosta kameramoduuli varovasti irti näyttöpaneelista.

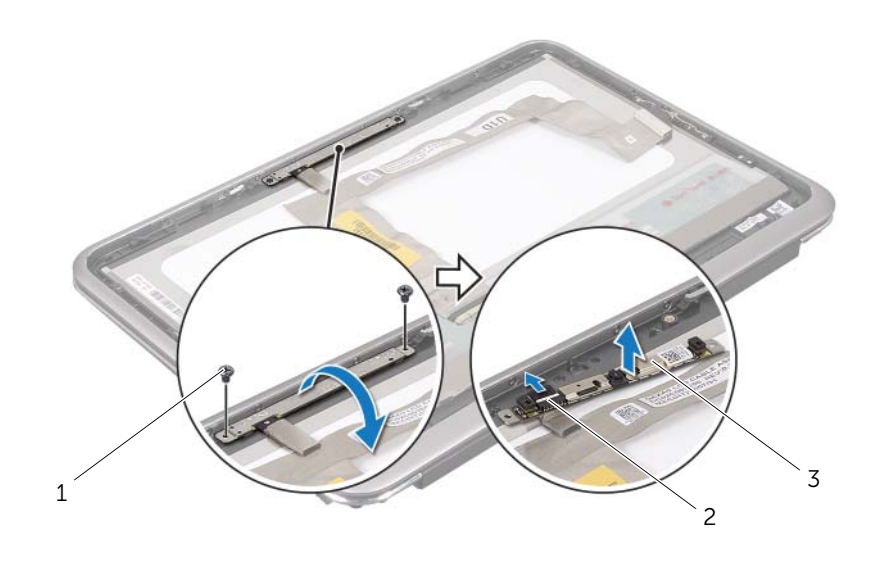

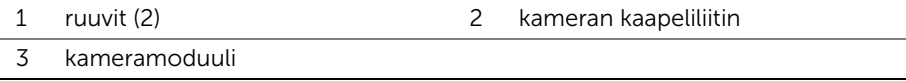

# <span id="page-55-3"></span><span id="page-55-0"></span>Kameramoduulin asentaminen

 $\bigwedge$  VAARA: Ennen kuin teet mitään toimia tietokoneen sisällä, lue tietokoneen mukana toimitetut turvallisuusohjeet ja noudata ohjeita kohdassa ["Alkutoimet"](#page-6-3)  [sivulla 7](#page-6-3). Kun olet tehnyt toimet tietokoneen sisällä, noudata ohjeita, jotka on kerrottu kohdassa ["Tietokoneen käsittelemisen jälkeen" sivulla 9.](#page-8-1) Lisää turvallisuusohjeita on Regulatory Compliance -sivulla osoitteessa dell.com/regulatory\_compliance.

#### <span id="page-55-1"></span>Menetelmä

- 1 Kytke kameran kaapeli kameramoduulin liittimeen.
- 2 Kohdista kameramoduuli näyttöön kohdistustappien avulla.
- <span id="page-55-2"></span>3 Kiinnitä kameramoduuli näyttöön ruuveilla.

- 1 Kiinnitä näytön takakansi paikalleen. Katso kohtaa ["Näytön takakannen](#page-52-3)  [asentaminen" sivulla 53](#page-52-3).
- 2 Aseta akku takaisin paikalleen. Katso kohtaa ["Akun vaihtaminen" sivulla 14](#page-13-3).
- 3 Asenna alaosan suojus. Katso kohtaa ["Alaosan suojuksen asentaminen" sivulla 12.](#page-11-2)
- 4 Noudata ohjeita kohdassa ["Tietokoneen käsittelemisen jälkeen" sivulla 9](#page-8-1).

# <span id="page-57-3"></span><span id="page-57-0"></span>Windows-painikkeen kortin irrottaminen

 $\bigwedge$  VAARA: Ennen kuin teet mitään toimia tietokoneen sisällä, lue tietokoneen mukana toimitetut turvallisuusohjeet ja noudata ohjeita kohdassa ["Alkutoimet"](#page-6-3)  [sivulla 7](#page-6-3). Kun olet tehnyt toimet tietokoneen sisällä, noudata ohjeita, jotka on kerrottu kohdassa ["Tietokoneen käsittelemisen jälkeen" sivulla 9.](#page-8-1) Lisää turvallisuusohjeita on Regulatory Compliance -sivulla osoitteessa dell.com/regulatory\_compliance.

#### <span id="page-57-1"></span>Vaatimukset

- 1 Irrota alaosan suojus. Katso kohtaa ["Alaosan suojuksen irrottaminen" sivulla 10](#page-9-2).
- 2 Irrota akku. Katso kohtaa ["Akun irrottaminen" sivulla 13](#page-12-3).
- 3 Näytön takakannen irrottaminen Katso kohtaa ["Näytön takakannen irrottaminen"](#page-48-3)  [sivulla 49.](#page-48-3)

#### <span id="page-57-2"></span>Menetelmä

- 1 Irrota ruuvit, joilla windows-painike kiinnittyy näyttöpaneeliin.
- 2 Käännä windows-painikkeen kortti ympäri ja irrota windows-painikkeen kaapeli windows-painikkeen liittimesta.

3 Nosta varovasti windows-painike irti näyttöpaneelista.

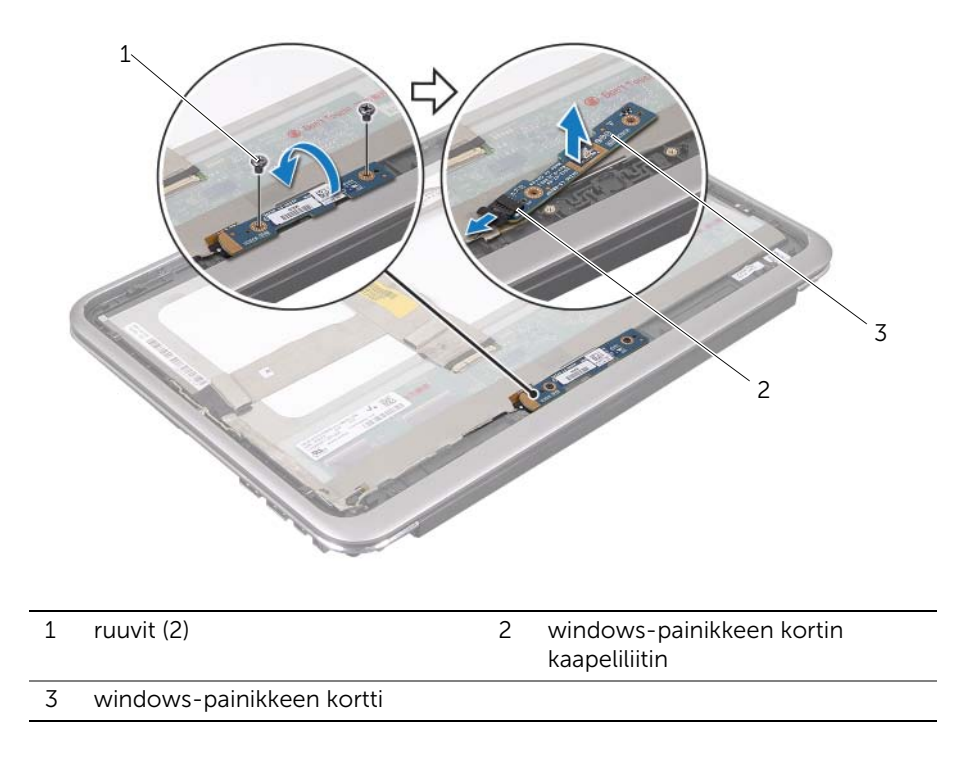

# <span id="page-59-3"></span><span id="page-59-0"></span>Windows-painikkeen kortin asentaminen

 $\bigwedge$  VAARA: Ennen kuin teet mitään toimia tietokoneen sisällä, lue tietokoneen mukana toimitetut turvallisuusohjeet ja noudata ohjeita kohdassa ["Alkutoimet"](#page-6-3)  [sivulla 7](#page-6-3). Kun olet tehnyt toimet tietokoneen sisällä, noudata ohjeita, jotka on kerrottu kohdassa ["Tietokoneen käsittelemisen jälkeen" sivulla 9.](#page-8-1) Lisää turvallisuusohjeita on Regulatory Compliance -sivulla osoitteessa dell.com/regulatory\_compliance.

#### <span id="page-59-1"></span>Menetelmä

- 1 Liitä windows-painikkeen kortin kaapeli windows-painikkeen kortin liittimeen.
- 2 Kohdista windows-painikkeen kortti näyttöpaneeliin kohdistuspinnojen avulla.
- <span id="page-59-2"></span>3 Kiinnitä ruuvit, joilla windows-painike kiinnittyy näyttöpaneeliin.

- 1 Näytön takakannen asentaminen Katso kohtaa ["Näytön takakannen asentaminen"](#page-52-3)  [sivulla 53](#page-52-3).
- 2 Aseta akku takaisin paikalleen. Katso kohtaa ["Akun vaihtaminen" sivulla 14](#page-13-3).
- 3 Asenna alaosan suojus. Katso kohtaa ["Alaosan suojuksen asentaminen" sivulla 12.](#page-11-2)
- 4 Noudata ohjeita kohdassa ["Tietokoneen käsittelemisen jälkeen" sivulla 9](#page-8-1).

# <span id="page-60-0"></span>Näyttöruudun irrottaminen

 $\bigwedge$  VAARA: Ennen kuin teet mitään toimia tietokoneen sisällä, lue tietokoneen mukana toimitetut turvallisuusohjeet ja noudata ohjeita kohdassa ["Alkutoimet"](#page-6-3)  [sivulla 7](#page-6-3). Kun olet tehnyt toimet tietokoneen sisällä, noudata ohjeita, jotka on kerrottu kohdassa ["Tietokoneen käsittelemisen jälkeen" sivulla 9.](#page-8-1) Lisää turvallisuusohjeita on Regulatory Compliance -sivulla osoitteessa dell.com/regulatory\_compliance.

#### <span id="page-60-1"></span>Vaatimukset

- 1 Irrota alaosan suojus. Katso kohtaa ["Alaosan suojuksen irrottaminen" sivulla 10](#page-9-2).
- 2 Irrota akku. Katso kohtaa ["Akun irrottaminen" sivulla 13](#page-12-3).
- 3 Irrota näytön takakansi. Katso kohtaa ["Näytön takakannen irrottaminen" sivulla 49](#page-48-3).
- 4 Irrota kameramoduuli. Katso kohtaa ["Kameramoduulin irrottaminen" sivulla 54.](#page-53-3)
- 5 Irrota virtapainikelevy. Katso kohtaa ["Windows-painikkeen kortin irrottaminen"](#page-57-3)  [sivulla 58.](#page-57-3)

#### <span id="page-60-2"></span>Menetelmä

1 Irrota näyttökaapeli näyttöpaneelista.

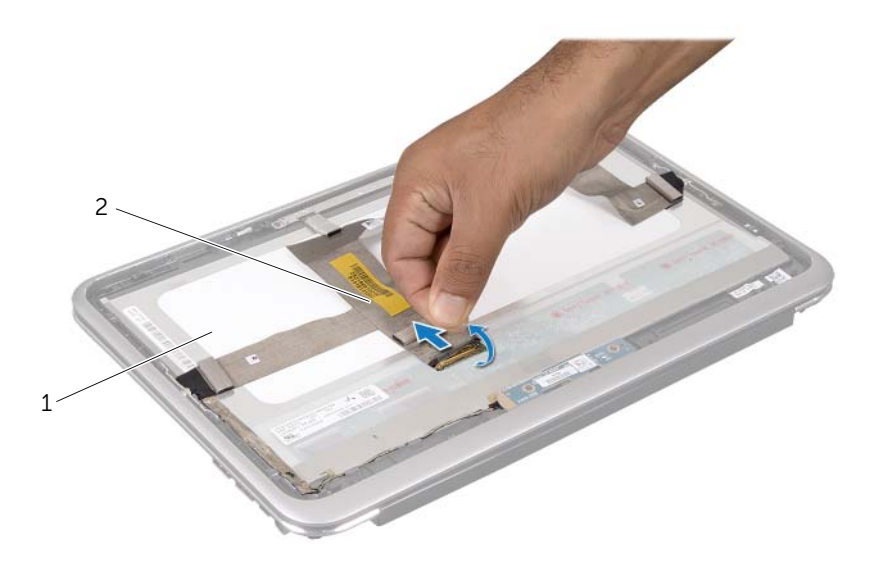

1 näyttöpaneeli 2 näyttökaapeli

Irrota näyttökaapeli varovasti näyttöpaneelista.

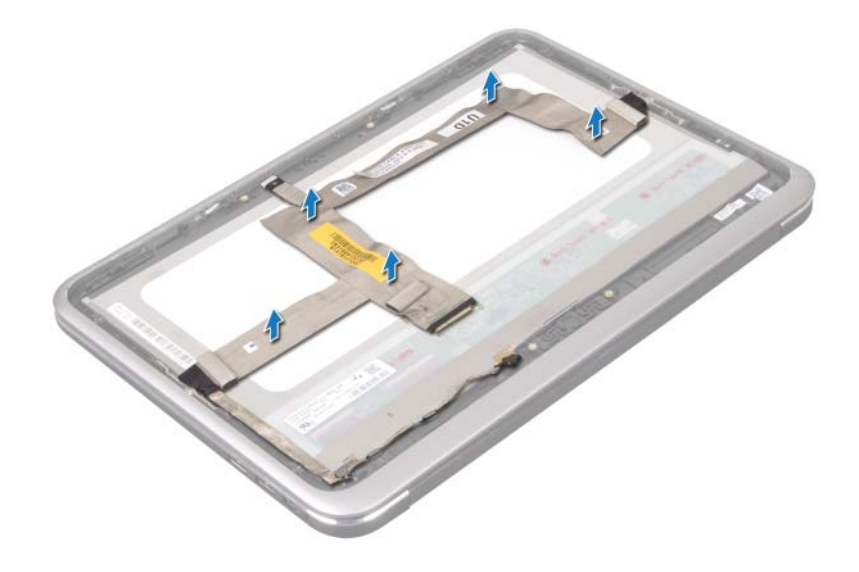

- Irrota ruuvit, joilla näyttöpaneeli kiinnittyy näytön kehykseen.
- Liu'uta ja nosta näyttöpaneeli näytön kehyksestä.

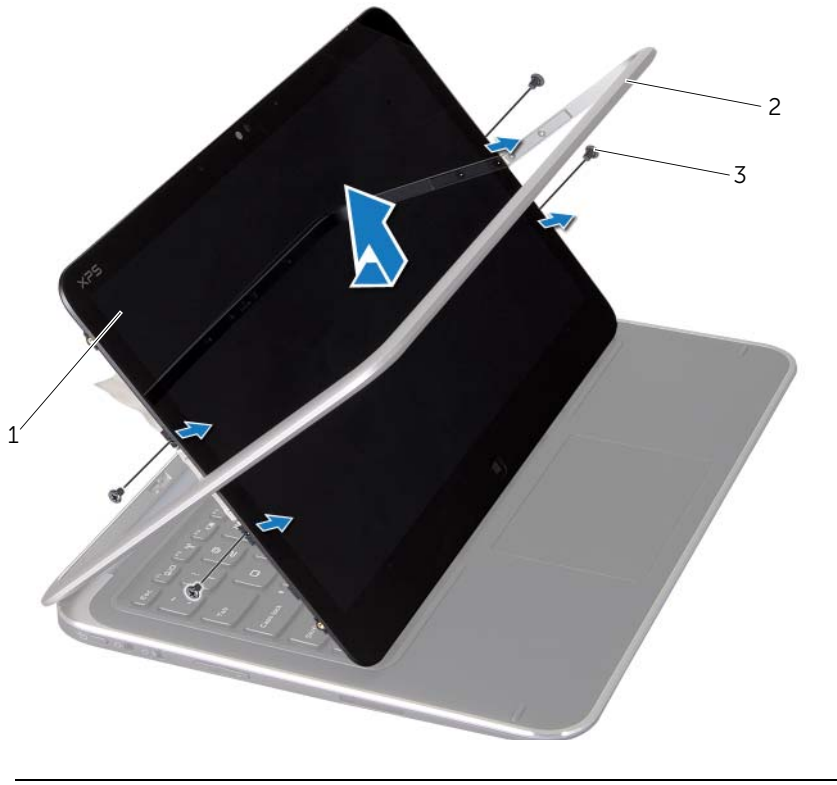

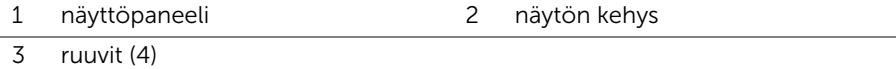

# <span id="page-64-0"></span>Näyttöpaneelin asentaminen

 $\bigwedge$  VAARA: Ennen kuin teet mitään toimia tietokoneen sisällä, lue tietokoneen mukana toimitetut turvallisuusohjeet ja noudata ohjeita kohdassa ["Alkutoimet"](#page-6-3)  [sivulla 7](#page-6-3). Kun olet tehnyt toimet tietokoneen sisällä, noudata ohjeita, jotka on kerrottu kohdassa ["Tietokoneen käsittelemisen jälkeen" sivulla 9.](#page-8-1) Lisää turvallisuusohjeita on Regulatory Compliance -sivulla osoitteessa dell.com/regulatory\_compliance.

#### <span id="page-64-1"></span>Menetelmä

- 1 Liu'uta näyttöpaneeli paikalleen ja kohdista näyttöpaneelin ruuvinreiät näytön kehyksen ruuvinreikiin.
- 2 Kiinnitä ruuvit, joilla näyttöpaneeli kiinnittyy näytön kehykseen.
- 3 Liitä näyttökaapeli näyttöpaneeliin.
- 4 Kytke näyttökaapeli näyttöpaneelissa olevaan liittimeen.

- <span id="page-64-2"></span>1 Kiinnitä virtapainikelevy paikalleen. Katso kohtaa ["Windows-painikkeen kortin](#page-59-3)  [asentaminen" sivulla 60](#page-59-3).
- 2 Asenna kameramoduuli. Katso kohtaa ["Kameramoduulin asentaminen" sivulla 56](#page-55-3).
- 3 Kiinnitä näytön takakansi paikalleen. Katso kohtaa ["Näytön takakannen](#page-52-3)  [asentaminen" sivulla 53](#page-52-3).
- 4 Aseta akku takaisin paikalleen. Katso kohtaa ["Akun vaihtaminen" sivulla 14](#page-13-3).
- 5 Asenna alaosan suojus. Katso kohtaa ["Alaosan suojuksen asentaminen" sivulla 12.](#page-11-2)
- 6 Noudata ohjeita kohdassa ["Tietokoneen käsittelemisen jälkeen" sivulla 9](#page-8-1).

# <span id="page-65-0"></span>Näppäimistön irrottaminen

dell.com/regulatory\_compliance.

 $\bigwedge$  VAARA: Ennen kuin teet mitään toimia tietokoneen sisällä, lue tietokoneen mukana toimitetut turvallisuusohjeet ja noudata ohjeita kohdassa ["Alkutoimet"](#page-6-3)  [sivulla 7](#page-6-3). Kun olet tehnyt toimet tietokoneen sisällä, noudata ohjeita, jotka on kerrottu kohdassa ["Tietokoneen käsittelemisen jälkeen" sivulla 9.](#page-8-1) Lisää turvallisuusohjeita on Regulatory Compliance -sivulla osoitteessa

#### <span id="page-65-1"></span>Vaatimukset

- 1 Irrota I/O-levy. Katso kohtaa ["I/O-levyn irrottaminen" sivulla 33.](#page-32-3)
- 2 Irrota emolevy. Katso kohtaa ["Emolevyn irrottaminen" sivulla 38](#page-37-2).

#### <span id="page-66-0"></span>Menetelmä

- 1 Kiinnitä ruuvit, jotka kiinnittävät WLAN-pidikkeen ja mSATA-pidikkeen kämmentukeen.
- 2 Nosta WLAN-pidike ja mSATA-pidike irti näppäimistöstä.

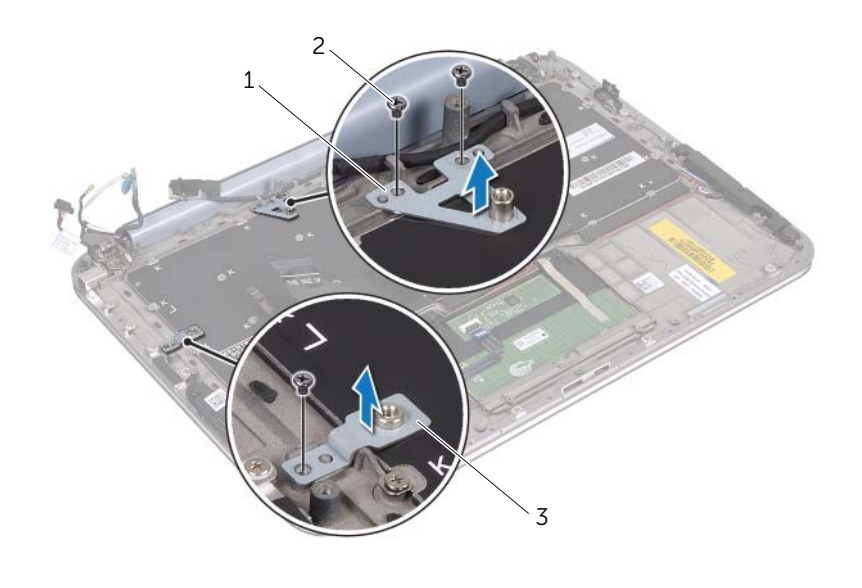

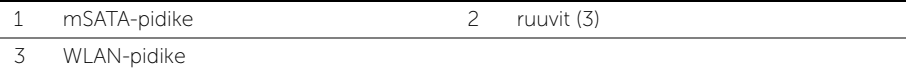

 $\bigwedge$  VAROITUS: Näppäimistön näppäimet ovat hauraita, menevät helposti pois paikoiltaan ja niiden paikalleen asettaminen vie aikaa. Ole varovainen, kun irrotat ja käsittelet näppäimistöä.

3 Irrota ruuvit, joilla näppäimistö kiinnittyy kämmentukeen.

4 Nosta näppäimistö irti kämmentuesta.

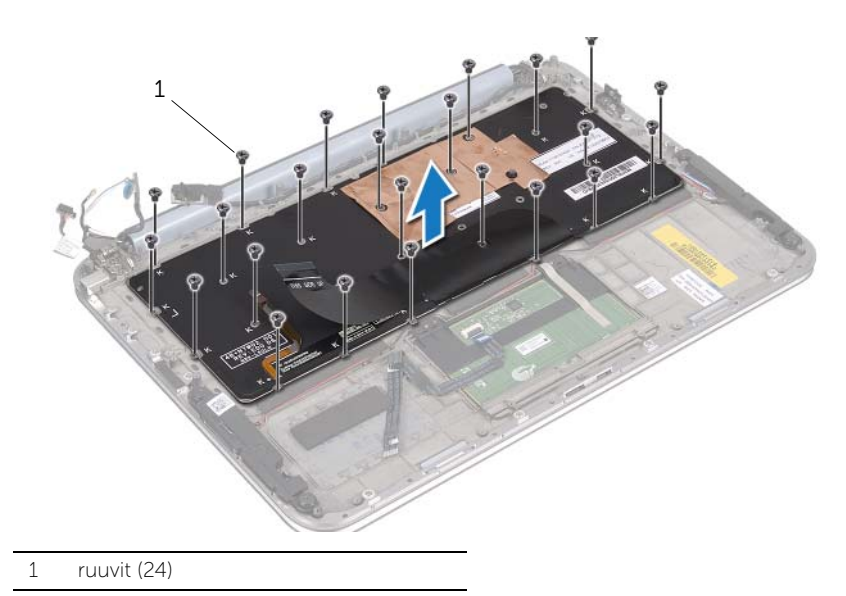

# <span id="page-68-0"></span>Näppäimistön asentaminen

 $\bigwedge$  VAARA: Ennen kuin teet mitään toimia tietokoneen sisällä, lue tietokoneen mukana toimitetut turvallisuusohjeet ja noudata ohjeita kohdassa ["Alkutoimet"](#page-6-3)  [sivulla 7](#page-6-3). Kun olet tehnyt toimet tietokoneen sisällä, noudata ohjeita, jotka on kerrottu kohdassa ["Tietokoneen käsittelemisen jälkeen" sivulla 9.](#page-8-1) Lisää turvallisuusohjeita on Regulatory Compliance -sivulla osoitteessa dell.com/regulatory\_compliance.

#### <span id="page-68-1"></span>Menetelmä

- 1 Kohdista näppäimistössä olevat ruuvinreiät kämmentuessa oleviin ruuvinreikiin.
- 2 Irrota ruuvit, joilla näppäimistö kiinnittyy kämmentukeen.
- 3 Kohdista WLAN-pidikkeen ja mSATA-pidikkeen ruuvinreiät kämmentuessa oleviin ruuvinreikiin.
- 4 Kiinnitä WLAN-pidikkeen ja mSATA-pidikkeen ruuvit kämmentukeen.

- <span id="page-68-2"></span>1 Asenna I/O-levy. Katso kohtaa ["I/O-levyn asentaminen" sivulla 35](#page-34-3).
- 2 Asenna emolevy. Katso kohtaa ["Emolevyn asettaminen" sivulla 42.](#page-41-4)
- 3 Noudata ohjeita kohdassa ["Tietokoneen käsittelemisen jälkeen" sivulla 9](#page-8-1).

# <span id="page-69-0"></span>BIOS:in flash-päivitys

BIOS joudutaan flash-päivittämään, kun siihen on saatavilla päivitys tai kun emolevy vaihdetaan.

BIOS:in flash-päivitys:

- 1 Käynnistä tietokone.
- 2 Siirry osoitteeseen support.dell.com/support/downloads.
- 3 Etsi tietokoneen BIOS-päivitystiedosto:
	- HUOMAUTUS: Tietokoneen huoltotunnus on tietokoneen takapaneelissa Ø järjestelmäkilven alla olevassa tarrassa. Lisätietoja huoltotunnuksen etsimisestä on tietokoneen mukana toimitetussa *Pika-aloitusoppaassa*.

Jos tiedät tietokoneen huoltomerkin tai pikahuoltokoodin:

- a Anna tietokoneen huoltotunnus tai pikahuoltokoodi Service Tag or Express Service Code (Huoltotunnus tai pikahuoltokoodi) -kenttään.
- **b** Valitse Submit (Lähetä) ja jatka kohtaan [vaihe 4](#page-69-1).

Jos et tiedä tietokoneen huoltomerkkiä tai pikahuoltokoodia:

- a Valitse jokin seuraavista vaihtoehdoista:
	- Tunnista palvelutunnus puolestani automaattisesti
	- Valitse omien tuotteiden ja palveluiden luettelosta
	- Valitse kaikki Dellin tuotteet käsittävästä luettelosta
- **b** Valitse **Jatka** ja noudata näytön ohjeita.
- <span id="page-69-1"></span>4 Näyttöön tulee hakutulosten luettelo. Valitse **BIOS**.
- 5 Lataa uusin BIOS-tiedosto valitsemalla Lataa tiedosto.
- 6 Valitse Please select your download method below (Valitse lataustapa) -ikkunassa For Single File Download via Browser (Yksittäisen tiedoston lataus selaimella) ja valitse sitten Download Now (Lataa nyt).
- 7 Valitse Save As (Tallenna nimellä) -ikkunassa haluamasi tallennuspaikka ja lataa tiedosto tietokoneeseesi.
- 8 Valitse Sulie, jos näyttöön tulee Lataaminen suoritettu loppuun -ikkuna.
- 9 Siirry siihen kansioon, johon latasit BIOS-päivitystiedoston.
- 10 Kaksoisnapsauta BIOS-päivitystiedoston kuvaketta ja noudata näytön ohjeita.